<span id="page-0-0"></span>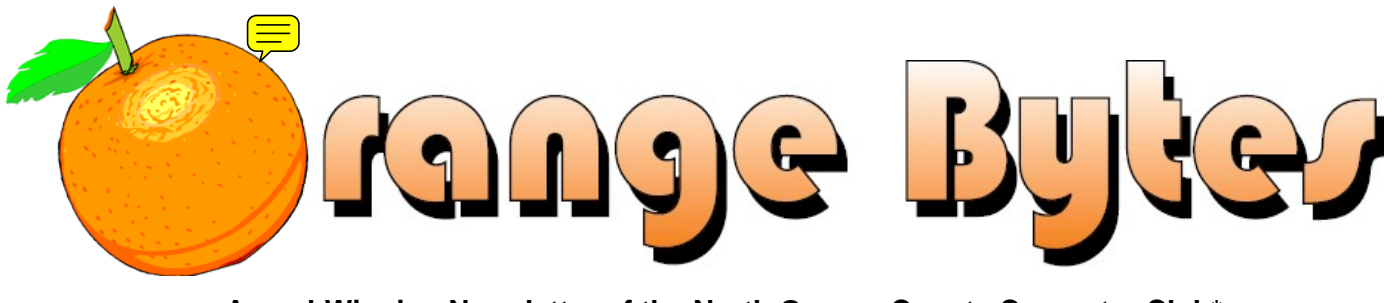

**Award-Winning Newsletter of the North Orange County Computer Club\***

#### Vol 35 • No 4 April 2010

# **Main Meeting, April 11**

**Nick Anis, a technology, food, wine, and travel writer with over 24 books in print published by McGraw-Hill, Random House, Bantam, Ziff-Davis, Tab, and others, will speak about spyware, adware, and virus removal & control as well as other topics. Dr. Lyle Henry will accompany him. [\(See Page 3\)](#page-2-0)** 

**There will be a Consignment Table and E-Waste Collection during the April 2010 meeting.** (**[See Page 5](#page-4-0)**)

**NOCCC Handicapped Members Access [\(See Page 3\)](#page-2-0)** 

# Special Interest Group (SIG) & Main Meeting

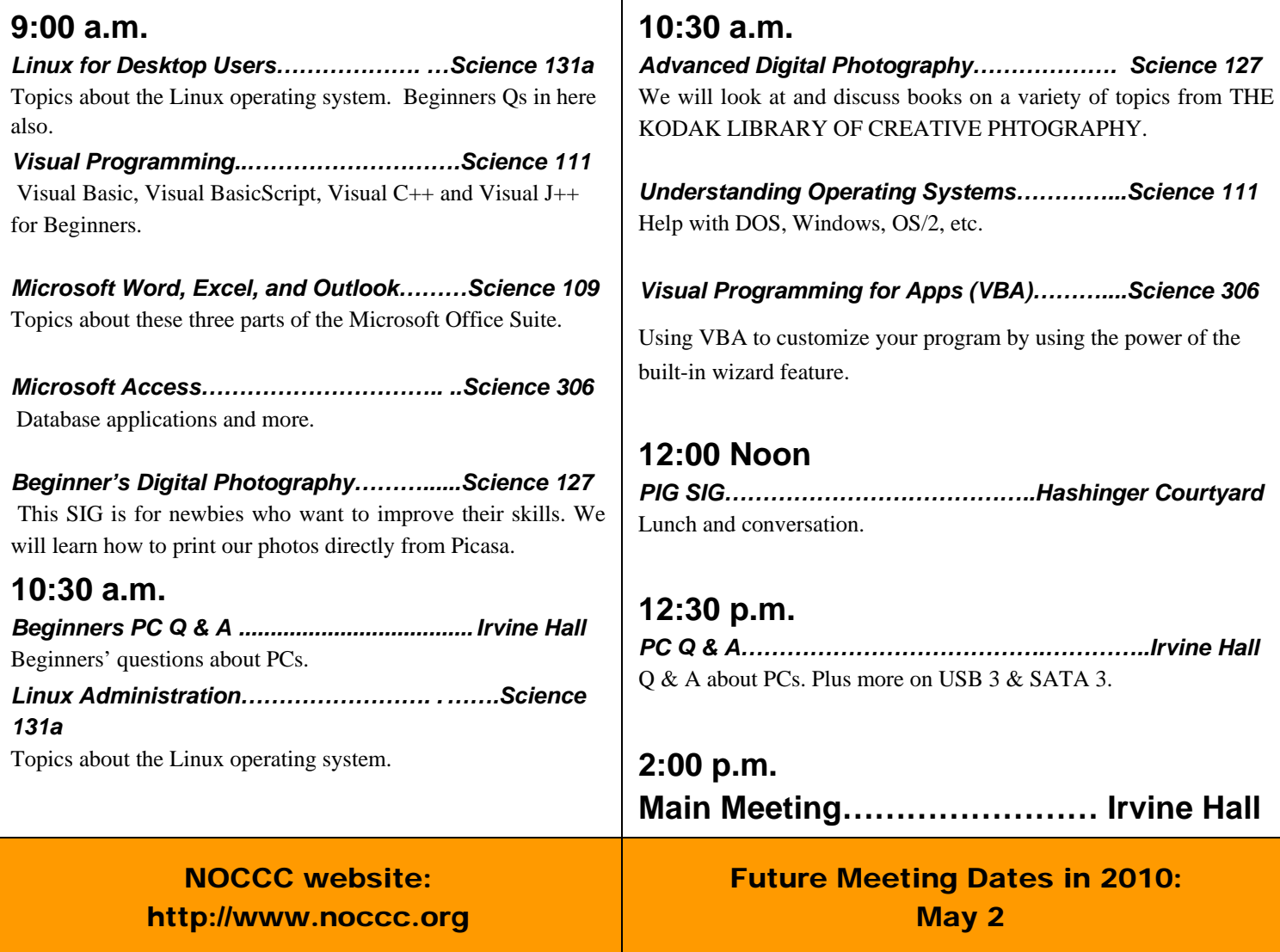

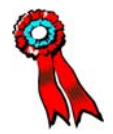

....

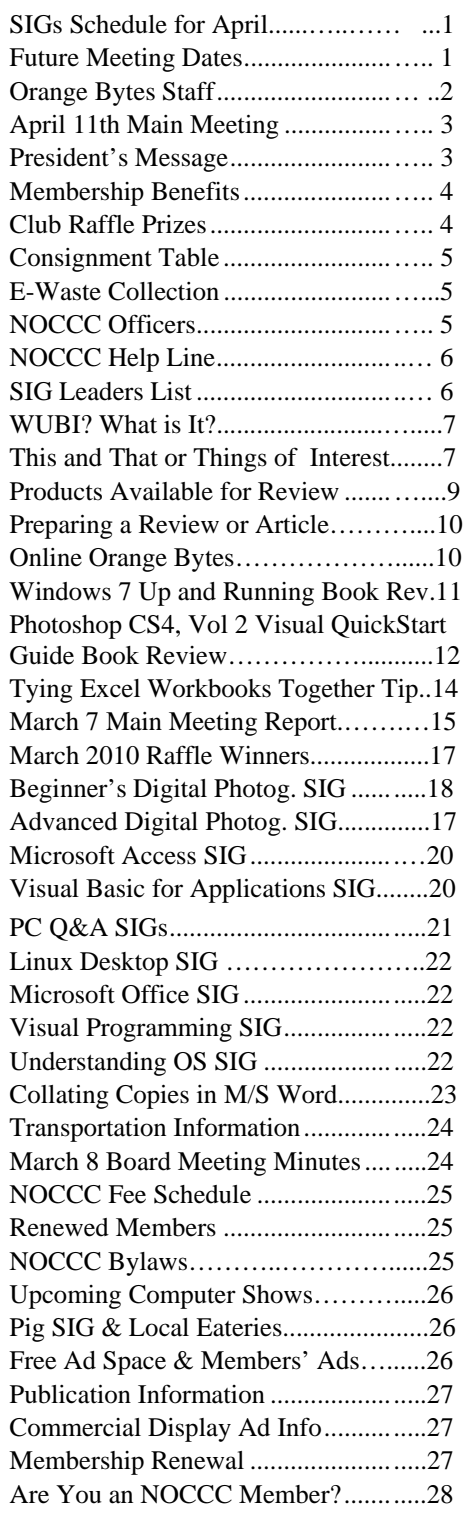

# Table of Contents **Orange Bytes Staff**

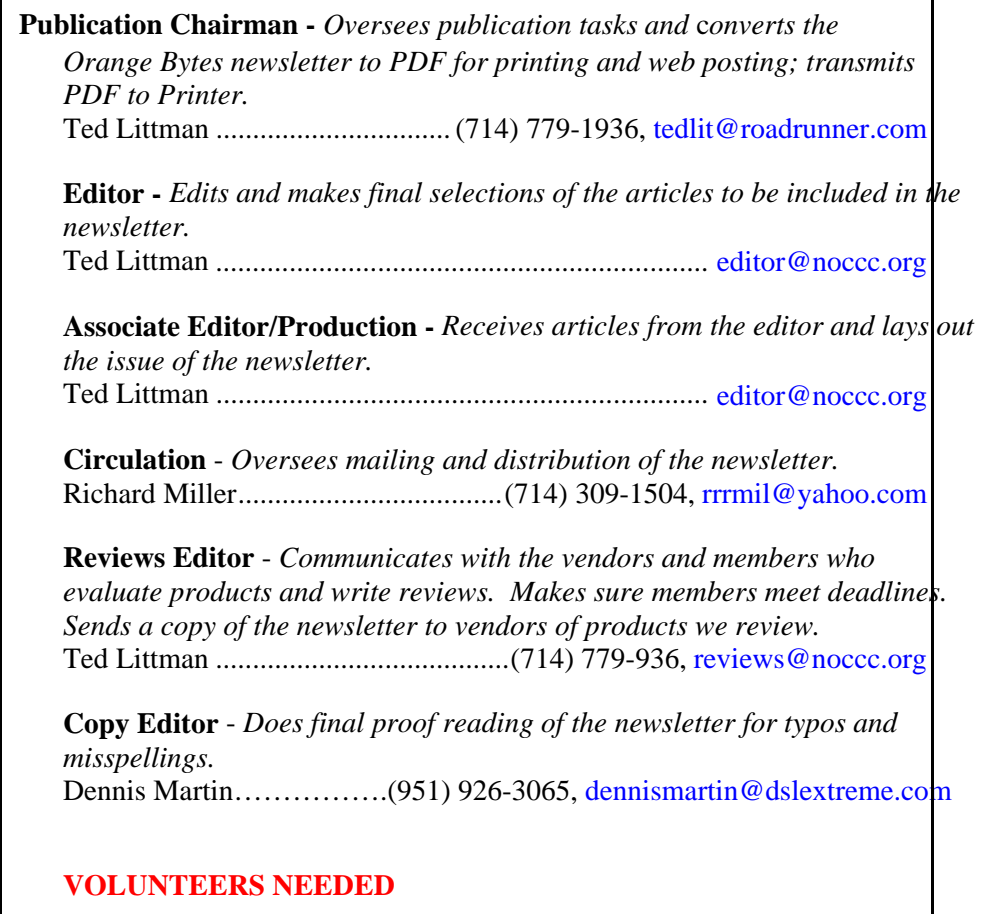

The following positions are available:

**Contributing Editors -** *Write articles for the newsletter.* 

**Commercial Swap Meets** - *Distributes the newsletter and NOCCC flyers at swap meets.* 

**Commercial Advertising** - *Obtains ads from vendors for the newsletter.* 

**Classified Advertising** - *Obtains computer-related, non-commercial ads for the newsletter free to NOCCC members*.

**Cont[act editor@noccc.](mailto:editor@noccc.org)org or (714) 779-1936.** 

*Celebrating 33 years of "Friends Helping Friends"*

# <span id="page-2-0"></span>Apr. 11th Main Meeting 2 p.m. Irvine Hall

Nick Anis will be the speaker at the April  $11^{th}$ , **Main Meeting. Nick is a technology, food, wine, and travel writer with over 24 books in print published by McGraw-Hill, Random House, Bantam, Ziff-Davis, Tab, and others. One of his articles on email etiquette is at [http://www.travel](http://www.travel-watch.com/email_tips.htm)[watch.com/email\\_tips.htm.](http://www.travel-watch.com/email_tips.htm) Nick will speak about spyware, adware, and virus removal and control and how in today's circumstances, typically, several programs are needed to clean a system and sometimes re-imaging is the only alternative.**

### **Rest Rooms & Elevator Access**

Rest rooms are available at the East side of Hashinger Science Center, on every floor, on either side of the elevator. The elevator also is accessible. To get to the Irvine Hall auditorium, take the elevator to the basement, and follow the left corridor around to the end of the hall and go through the two sets of double doors on the left.

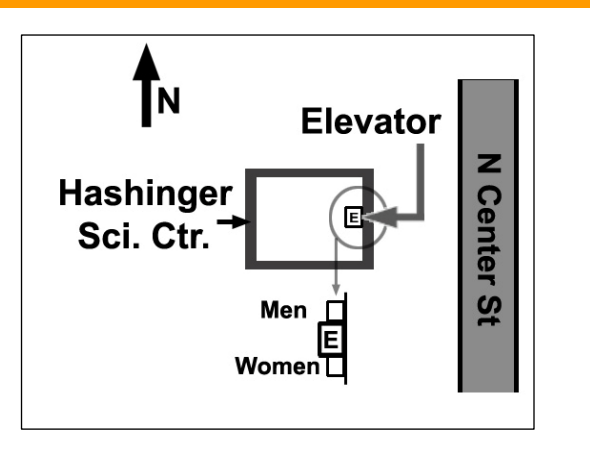

*NOCCC meeting attendees please note that food and beverages are not permitted in Irvine Hall per Chapman University regulation*

# **President's Message**

#### *By Jim Sanders, NOCCC President*

arch 14, 2010. As I sit down to write this month's president's message, I had the same problem that I seem to have every month, to decide what has happened since the previous President's Message that is worth talking about. My answer was a whole lot or very little depending upon your point of view. So, instead of trying to think of something momentous in the computer world to talk about here, I decided I would just touch on a couple of things I found interesting. Besides, you would almost have to live on another planet to not have heard the media buzz about the Apple Ipad. And if you do live on Mars, well you can get Google there too, just not on a land line dial-up modem. M

On the negative side, a tiny hole developed in a half-inch copper hot water line in the wall between my bedroom and the bathroom at my house. I discovered it when I decided that the musty smell in the bedroom had to be something more than the load of dirty laundry in the clothes hamper that hadn't been washed for a week. Long story short, AAA homeowners insurance said the total bill came to just a little over \$5000 and that my deductible was \$1000. That did not include the \$75 that I had to personally pay the plumber for the actual repair of the pipe. It did however; include a \$500 charge for leaks testing that the plumber's assistant must have spent at least seven minutes and 37 seconds on. The most irritating aspect of the whole thing; if it had not been for shoddy work by one of the plumbers that helped build the house, the problem would not have occurred.

On the positive side, lady luck appeared to be looking my way during

the prize drawing at the March 7 meeting. Steve Lee, INSTEON National Sales & Training Manager for SmartLabs was the main meeting speaker and did a great job of

On the positive side, lady luck appeared to looking my way during the prize drawing on March 7th meeting.

demonstrating some of the useful and in some cases just plain neat/fun things that could be done with the Insteon product line. At the conclusion of his presentation he announced that he would be donating five of the Insteon modules to the drawing. This was a most generous donation to the drawing as he said that the list value of these items was nearly \$300. On the down side, they were in the wholesale style of plain white cardboard box with a parts identification label attached as opposed to a colorful, pizzazz, kind of retail packaging.

So, when Barbara Whitaker had her ticket number called as the first winner in the drawing, I made sure to point out to her that those plain white boxes were the major prize. She chose the Kill a Watt power meter instead, saying the Insteon products were more complicated than she wanted to deal with at the moment. I suggested that she take them anyway and sell them to me for cheap. She declined! I had just finished taking Barbara's photograph for the Bytes, when I heard Steven Breitbart call out the next winning number for the third time. I decided I had better check my own tickets, and lo and behold, that number was mine. I lost no time claiming those five little white boxes for myself.

**[\(Continued on page 23\)](#page-22-0)** 

**New Software Available for Review – [see page 9](#page-8-0)** 

# Membership Benefits

<span id="page-3-0"></span>As a valued member, we bring you a section of discounts and offers as part of the entire "Benefit of Belonging." (Caveat: we are unable to endorse these companies, but make these offers available as a service to our members.)

### **User Group Offers - Software and Hardware**

**User Group Relations** – You can now order the latest release of **Acronis True Image 2010** from **Gene Barlow** for only \$29 (download) or \$29 plus S&H (on a CD). This top-rated backup utility has many new features and will work with Windows 7. Use the following link for special pricing for user group members: [www.ugr.com/TrueImage.html](http://www.ugr.com/TrueImage.html) 

**Techsmith** - You can get **SnagIt**, an outstanding screen capture program, and **Camtasia** Studio, to quickly record, edit and publish multimedia demos and presentations, bundle for \$269, a \$50 savings. Go to **[http://store.techsmith.com/order/bundlegov.asp.](http://store.techsmith.com/order/bundlegov.asp)** You can download SnagIt 9.1 alone for \$49.95.

**ZoomWare -** Ai Squared is pleased to introduce ZoomWare, revolutionary new software that magnifies and enhances everything on your computer screen. It is perfect for those who squint at the computer screen and lean in to read the fine print. Members of APCUG clubs (NOCCC is one of them) can get a 20% discount! Normally, the download version is \$149, but with the discount it is just \$119. A CD version is also available for \$140, which is a \$35 savings and ships within 3 to 5 business days. To take advantage of your special APCUG member discount, simply purchase ZoomWare online at [www.GetZoomWare.com a](http://www.GetZoomWare.com)nd enter the following code at checkout: APCUG08. Learn more or get a free trial version at [www.GetZoomWare.com.](http://www.getzoomware.com/)

### **User Group Offers - Books and Magazines**

**Pearson Education** Products including Prentice Hall Professional, Addison-Wesley Professional, IBM Press, Exam Cram, Que Publishing, and Cisco Press. Get 35% off list price by purchasing directly from the publisher combo site: **[www.informit.com/](http://www.informit.com/)[join](http://www.informit.com/join)**. Sign in or create an account. Enter the membership code "USERGROUP" (all caps). Select your items and check out. You are required to register and apply the code once, but you must be logged in to receive the special pricing.

**O'Reilly Books** - Get 35% off all books and PDFs from O'Reilly, No Starch, Paraglyph, PC Publishing, Pragmatic Bookshelf, SitePoint, or Syngress books you purchase directly from O'Reilly. Just use code DSUG when ordering online, **[www.oreilly.com/store/](http://www.oreilly.com/store/)**, or by phone, (800) 998-9938. Free ground shipping on orders \$29.95 or more in the US. If for any reason you are not completely satisfied with your purchase, return it to O'Reilly and get your money back [\(www.oreilly.com/oreilly/cs/guarantee\). A](http://www.oreilly.com/oreilly/cs/guarantee) return shipping label is included with every direct purchase and directions are posted online in case you misplace it.

**4 Orange Bytes Peachpit Press Books Discount** - Get 35% off by joining the Peachpit Club. Use the following hyperlink to sign up:

**[http://memberservices.informit.com/my\\_account/login.aspx?](http://memberservices.informit.com/my_account/login.aspx?partner=52) [partner=52](http://memberservices.informit.com/my_account/login.aspx?partner=52)** to sign up as a member. User group members should note that once you have become a Peachpit Club member, you might use your user group coupon code ON TOP of the permanent savings you earn as a member of the club. Just log into the site before you make a purchase to ensure this permanent discount will be in effect, and then enter coupon code **UE-23AA-PEUF** (case-sensitive) at checkout! This coupon code is an exclusive offer that may not be used in conjunction with any other coupon codes. The offer applies to all titles at peachpit.com including New Riders, Macromedia Press, Adobe Press, and Peachpit Press.

**Smart Computing** - **[www.smartcomputing.com](http://www.smartcomputing.com/)** For each paid membership (subscription to either Smart Computing or Computer Power User) via personalized membership forms or by telephone, the NOCCC will receive one credit. When the NOCCC has accumulated 5 credits, Smart Computing will donate one subscription to us (Great to use as an opportunitydrawing prize or a "thank you" to a member, etc.) Call customer service at (800) 733-3809 and tell them you are with the North Orange County Computer Club. If you go to their website to subscribe, click on User Groups and there is a drop down menu with our group's name on it.

**Free Internet Libraries** - Upon retiring from college teaching/administration, **[Walter Antoniotti](mailto:antonw@ix.netcom.com)** began developing **Free** Internet Libraries **(**[http://www.businessbookmall.com/Free Internet Libraries.htm](http://www.businessbookmall.com/Free%20Internet%20Libraries.htm)**)**  for students, teachers, and professionals. Of special interest to PC users are these free computer libraries: **Free Business Software [\(http://www.businessbookmall.com/Free Business Software](http://www.businessbookmall.com/Free%20Business%20Software%20Internet%20Library.htm)  [Internet Library.htm](http://www.businessbookmall.com/Free%20Business%20Software%20Internet%20Library.htm)) Free Software Tutorials ([http://www.businessbookmall.com/Software Tutorials](http://www.businessbookmall.com/Software%20Tutorials%20Internet%20Library.htm)  [Internet Library.htm](http://www.businessbookmall.com/Software%20Tutorials%20Internet%20Library.htm)[\)](http://www.businessbookmall.com/Free%20Business%20Software%20Internet%20Library.htm) Excel Internet Library [\(http://www.businessbookmall.com/Microsoft\\_Excel\\_Directi](http://www.businessbookmall.com/Microsoft_Excel_Directions_For_Beginners.htm) [ons\\_For\\_Beginners.htm\)](http://www.businessbookmall.com/Microsoft_Excel_Directions_For_Beginners.htm)** 

#### **THE MARCH CLUB RAFFLES**

#### *GENERAL DRAWING PRIZES:*

- **SamsungML-2535 Laser Monochrome Printer**
- **Easy Windows Vista Book**
- **The Shot Doctor Book**

#### *MEMBERS ONLY DRAWING PRIZES:*

(Wear your NOCCC Membership Badge and get a free ticket!)

- *HP Wireless Eco-Comfort 2.4GHz Wireless Mouse*
- Cisco Networking Simplified, 2nd Ed. Book
- Graphic Designer's Guide To Portfolio Design Book

available during the **April 2010** meeting. It is open on even months, the same as the e-Waste collection: so bring your items for sale. For your information:

- 1) Only current members can place items for sale, but non-members are welcome to purchase items from the table. This is a great place to get some money for your surplus computer items, and help the NOCCC at the same time.
- 2) The consignment table operates on a 90/10% basis — with the owner getting 90%, and the Club treasury 10%.
- 3) **You can fill out a Consignment Table User List and item tags at the table:**  The user list and each tag must contain:
	-
	- number **Webmaster**  number<br>c) Item name and description
	-
	-
- money at any time, but **no later than 2 p.m. on the day of sale**. Any items and/or money not picked up by 2 p.m. will become the property of NOCCC and will be subject to disposal at the Club's discretion. The club has no storage room available for unsold items
- 5) NOCCC is NOT RESPONSIBLE in any way for items bought and/or sold at the Consignment Table. Each item is placed and sold on an AS-IS BASIS.

# E-Waste

California disposal laws have made it illegal to put monitors and computers in the regular trash. **Omni Technics, Inc.** will be at our regular meetings to collect E-Waste **on even months**, so bring your "junk" in April. Check their web site for more information: **[http://www.ca-recycle.com/.](http://www.ca-recycle.com/)** Or call (562) 627-1910.

# <span id="page-4-0"></span>Consignment NOCCC Officers

The area code for the following phone numbers is **714** unless noted. The NOCCC Consignment Table **will** be **President** 

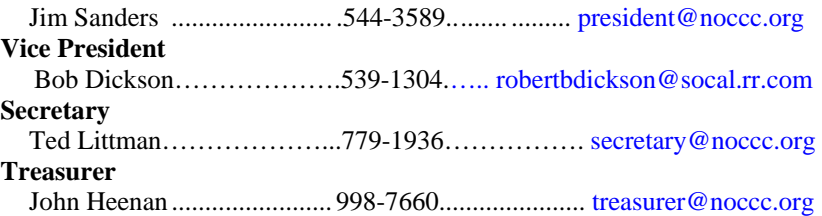

#### **Directors**

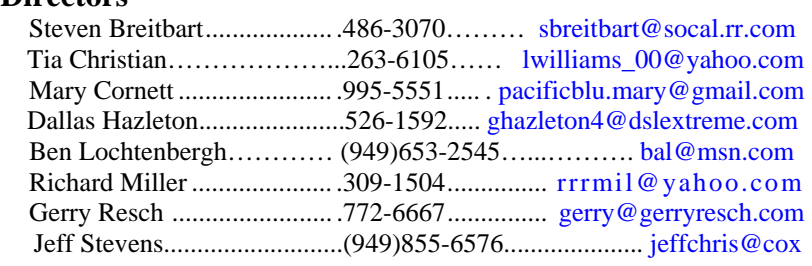

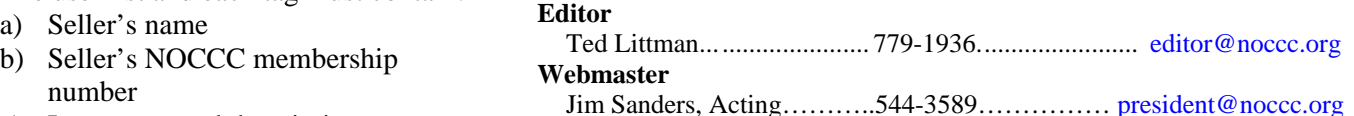

# d) Item asking price **Volunteers, Committees, and Projects** 4) The seller may pick up all items and/or

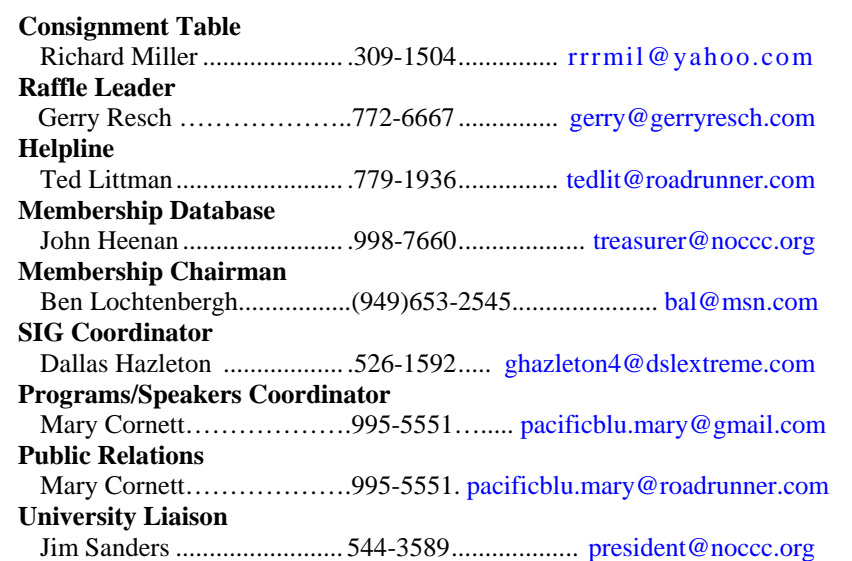

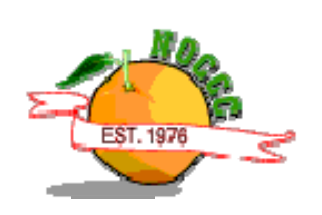

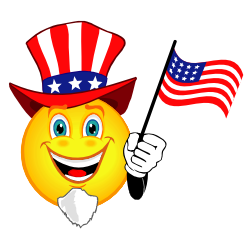

# NOCCC Help Line

<span id="page-5-0"></span>The **Help Line** is in the true spirit of the NOCCC, which is to help others to learn more about computers. The following is a list of Help Line subjects that a NOCCC volunteer is able to help you with. Call (714) 779-1936 or e-mail Ted Littman at [helpline@noccc.org wi](mailto:helpline@noccc.org)th additions, deletions, or corrections.

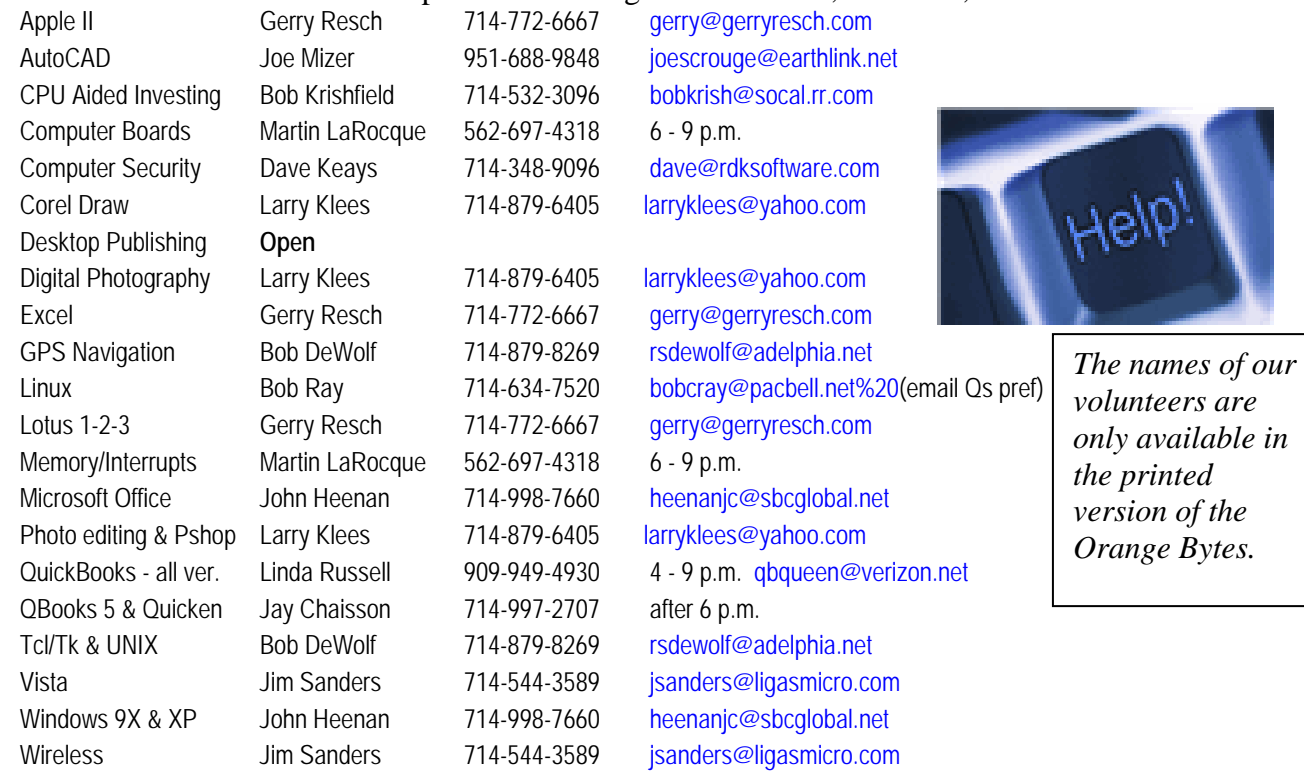

# SIG Leaders List

Contact the SIG leaders by e-mail, preferably, rather than by telephone.

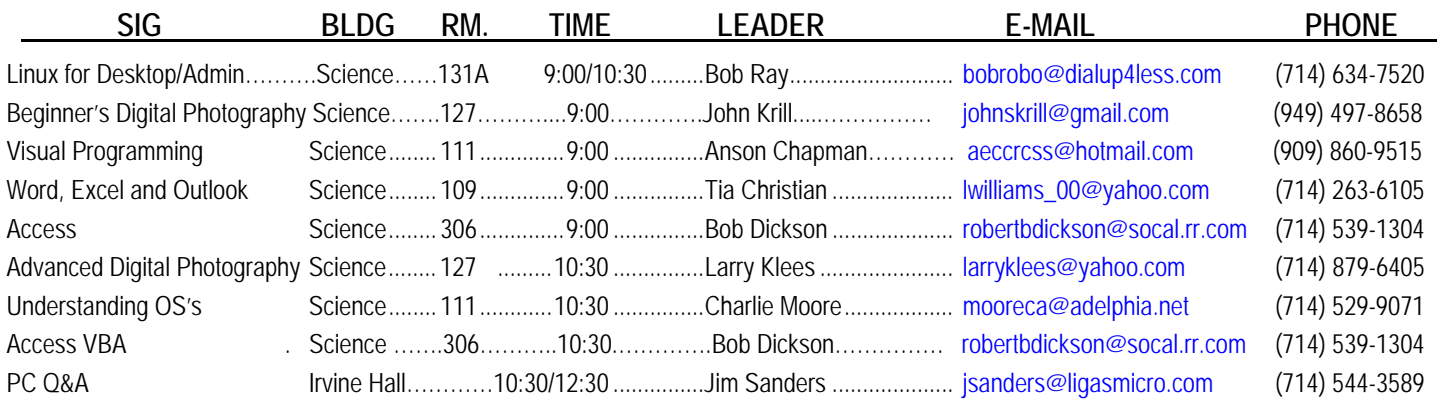

 **Please report SIG changes to Ted Littman, [editor@noccc.org](mailto:editor@noccc.org), or (714) 779-1936.** 

# Computer Talk

### <span id="page-6-0"></span>**WUBI? What The Heck Is A WUBI?**

*By Jim McKnight, Director, Los Angeles Computer Society, CA* 

*[www.lacspc.org](http://www.lacspc.org/); jim.mcknight (at) lacspc.org* 

*This article has been obtained from APCUG with the author's permission for publication by APCUG member groups; all other uses require the permission of the author (see e-mail address above).* 

he Windows-based Ubuntu Installer (WUBI) is a program The Windows-based Ubuntu Installer (WUBI) is a program<br>that allows you to install and remove Ubuntu-Linux from within Microsoft Windows (98, 2000, XP, Vista, or Windows 7). WUBI automatically creates a dual boot option that lets a Microsoft Windows user try Ubuntu without risking any data loss due to disk formatting or partitioning. Normally, installing Ubuntu or any version of Linux on a system that is also running Windows is intimidating and very risky. Total failure to boot Windows is a common result.

WUBI to the rescue: The WUBI installer is now included on every Ubuntu Live CD and easily installs Ubuntu INSIDE of windows (all versions), and in the same partition (drive letter) as Windows if you like. The install process is like any other program installed in Windows. Installing this way is sooooo easy. Also, when you want to remove Ubuntu, you just go to Add/Remove Programs and remove it like any other program running under Windows.

Dual-boot: After the installation, a new (dual) boot option screen appears right after power up, allowing you to select whether you want to run either Windows standalone or Ubuntu standalone.

Wow, what a great way to play with Linux/Ubuntu without the hassle of partitioning the hard drive and dealing with those messy dual-boot managers like GRUB or GAG. Yuck (Yes, those are real acronyms. Not the Yuck. It just means yuck).

To start the process, you need an Ubuntu Live (Install) CD that you or a friend has downloaded and burned. You can also go to the Ubuntu website and have them mail you a free CD (10 weeks).

To install Ubuntu using WUBI, just insert the "Ubuntu Install CD" while Windows is running. Do not boot the CD. The CD should start. If not, go to My Computer, open the CD and click on wubi.exe. When you see the opening window, simply select "Install Inside Windows." After that, you answer a few questions about what drive letter, and how much drive space you want to allow for Ubuntu. That's it!

I have tried this under XP and Windows 7 and it is flawless.

#### **April 2010 7**

#### NOTES:

- Hibernation is not supported when installing Ubuntu via WUBI (for either Windows or Ubuntu).
- Follow these links for detailed WUBI operating instructions:
- [%20%20%20http:/wiki.ubuntu.com/%20WubiGuidea](http:/wiki.ubuntu.com/%20WubiGuide)nd here:  [http://help.ubuntu.com/community/Wubi](http:/help.ubuntu.com/community/Wubi)

- Ubuntu 32 bit can run under Windows 32 bit or Windows 64 bit.

### **This and That or Things that May Interest You**

#### *By Lynn Page, Editor Crystal River Users Group, Florida [www.crug.com](http://www.crug.com/); newsletter (at) crug.com*

*This article has been obtained from APCUG with the author's permission for publication by APCUG member groups; all other uses require the permission of the author (see e-mail address above).* 

#### **Windows 7**

#### Shake

Inimize all windows, but one whit shake, click and hold **M** inimize all windows, but one whit shake, click and hold down on the title bar and shake to maximize that windows and minimize all others. Shake again to restore all.

#### Snap

Snap can display two windows side by side with each filling half of the screen. With one window active press and hold the Windows key while hitting the left or right arrow key. The window snaps to that side. Do the same with the other window but press the other arrow key while holding the Windows key down.

To maximize a window with press and hold down the Windows key while hitting the up arrow key. To restore the window hold the Windows key and hit the down arrow button. Snipping Tool

The snipping tool has been improved in Windows 7. You can snip a whole window, a rectangular section of the screen, or draw a freehand outline with your mouse or tablet pen. You can save it as a graphic file or annotate with basic drawing tools. And you no longer have the red snipping border.

#### **Windows Mail**

Windows Mail can handle a variety of different accounts. So you can set up a single personal email account, or add a work or other personal accounts and even newsgroups. With multiple accounts I like to put each account in a separate folder.

#### Add a User Account

In Windows Mail click Accounts in the Tools drop down menu. Click the Add button select the type of account to add, click Next, and then follow the instructions inputting the logon and server information for the email account.

#### Delete a User Account

In Windows Mail click Accounts in the Tools drop down menu. Select the account to remove and then click Remove.

#### Blocked Email Attachments

To protect your computer from file attachments that are commonly used to spread email viruses, Windows Mail blocks certain types of files, like: .exe, .pif, and .scr files. When Windows Mail blocks an attachment, the Information bar displays a message notifying you and listing the attachment that was blocked.

To access blocked attachments close the message with the attachment. Then in the Tools drop down menu select Options. Click the Security tab and clear the Do not allow Attachments to be saved or opened that could potentially be a virus check box. Next reopen the message. Once you access the attachment it is better to repeat the process and block the attachments again.

#### Junk Mail Folder

Windows Mail's junk email filter is designed to catch obvious spam and move them to the Junk e-mail folder. helps manage your Inbox to keep it free of unwanted email.

#### Change the Junk Email Protection Level

In the Tools drop down menu click Junk e‑mail Options and set the protection level you want:

#### Move a Message from the Junk Email Folder to the Inbox

Open the Junk email folder and select the message to move to the Inbox. In the toolbar point to Junk email and click Mark as Not Junk in the drop down menu. The message is moved to your Inbox.

#### Add Sender to the Blocked Senders List

Select a message from the sender to add to the Blocked Senders list. On the toolbar point to Junk email and then click Add Sender to Blocked Senders List. This blocks all future messages from that specific sender.

#### Add Sender to the Safe Senders List

Select a message from the sender to add to the Safe Senders list. On the toolbar point to Junk email, and then click Add Sender to Safe Senders List. This allows all future messages from that specific sender.

#### Correct File Associations

If files are opening in the wrong application find one of the files and right clip it. Then in Windows Vista, select Open With and then Choose Default Program. From the list of programs select the program to use. Or Browse to add a program to the list. Click to check the Always use the selected program to open this kind of file box and then click OK. In Windows XP, after right clicking the file select Open With. Then find the program to use. Or Browse to find another program. Again, check Always use the selected program to open this kind of file and click OK.

#### **Remove Your Phone Number from Searches**

#### Google

Search to find your listing in Google's PhoneBook. Then go to Google's online PhoneBook Name Removal form and enter the information as it appeared in the Google listing. WhitePages.com

Find your listing on WhitePages.com. and at the bottom of your listing click the small link that for "Is this you? Remove your listing." Confirm the remove request.

#### Yahoo

Find your listing using Yahoo!'s People Search. Then use the online Remove Phone Listing form and enter your name as it appears in the listing.

#### Switchboard.com

Find your listing by searching Switchboard. Click the Remove this listing link beside the listing and provide your email address.

#### **Office 2007**

#### Format Painter

The Format Painter is an easy way to copy formatting you want to duplicate on other text. Select the text to copy the format from, click the Format Painter button and then select the text to format. To apply the same formatting to more than one item, select the text with the formatting, double-click Format Painter, and then select each word, phrase, or paragraph you want to apply formatting to. When finished, click the Format Painter again or press ESC. Format Painter is available in most Office programs.

#### Create a Theme from a Document

Themes are a valuable asset in Word and other Office files. A theme is a combination of theme colors, theme fonts, and theme effects. When you have generated a document with just the perfect formatting you may want to use it again. So save the formatting as a custom theme. With the document open on the Page Layout tab, in the Themes group, click Themes. At the bottom of the menu, click Save Current Theme. Provide a file name and click save.

#### Use a Theme from another Document

If you didn't create a theme from a document you can still use it as a theme for a new document. Open the document that you want to apply a different theme to and on the Page Layout tab, in the Themes group, click Themes. At the bottom of the menu, click Browse for Themes. In the Choose Theme or Themed Document dialog box, select the 2007 Office document that contains the theme to apply, and click Open.

**If you are out to describe the truth, leave elegance to the tailor. Albert Einstein** 

# Reviews Editor's Corner

### <span id="page-8-0"></span>**Products Available For Review**

The NOCCC regularly receives copies of books or software from the publishers for our review. **We can also request specific products for you to review.**  These reviews are published in this newsletter, the Orange Bytes. **Then, you get to keep the book or software.** If you are interested in doing a review,

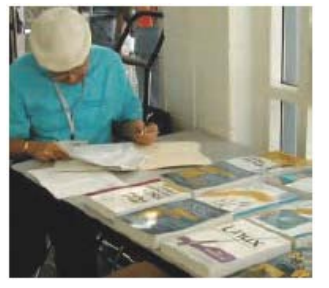

please call or send me an e-mail and provide your membership number, phone number, and e-mail address; or pick up the product in the lobby of Irvine Hall at the next NOCCC meeting. **Ted Littman, (714) 779-1936, [reviews@noccc.org.](mailto:reviews@noccc.org)**

### **Note to Reviewers**

- $\div$  You have 2 months to submit a review. Due-cause time extensions must be requested from the Reviews Editor.
- You must leave a security deposit (check, credit card number, or cash equal to the product's list value.), returnable upon our receiving an acceptable review.
- $\bullet$  If you decide to return the product without reviewing, there is a \$2 penalty after the first month and a \$5 penalty after the second month.
- Guidelines for preparing your review are addressed on the next page.

### **Boxed Programs and CDs – New!!**

**Acronis True Image Home 2010** – Lots of new & improved features for this quality backup & recovery program. MSRP=\$50.

**SnagIt 9** – Probably the best screen capture & image editing program around. From TechSmith. MSRP=\$50.

**Camtasia Studio 6** – Possibly the world's smartest screenrecording program. From TechSmith. MSRP=\$299.

**Diskeeper 2010 Pro** – The new version adds preventing fragmentation before it happens to the best defragmentation program. MSRP=\$60.

### **Books**

#### **Operating Systems**

**New: Switching to Microsoft Windows 7** – The painless way to upgrade from Windows XP or Vista. From Que. MSRP=\$20. **Networking with Microsoft Windows Vista** – A complete beginner's guide to creating, configuring, administering, & using a small network of computers with the Vista operating system. From Que; MSRP=\$40.

**Creating Vista Gadgets** – Sams; Rajesh Lal. MSRP=\$35.

#### **Office & Home Programs**

**New: QuickBooks 2010, The Missing Manual** – From O'Reilly. MSRP=\$30.

**New: Profiles in Performance** – Case studies on performance management from Wiley. MSRP=\$45.

**Ado.net 3.5, LINQ, & EF w/VB2008** – From Murach

For database programmers. MSRP=\$52.

**Office 2008 for the Mac on Demand** – If you use this Microsoft suite on your Mac, this book by Steve Johnson should be of interest. From Que. MSRP=\$30.

**FileMaker Pro 10 In Depth** – Written by Jesse Feiler & published by Que, this book covers the features of this powerful database system and is aimed at the FileMaker developer community. MSRP=\$40.

#### **Internet**

**New: Teach Yourself Facebook in Ten Minutes** – From Sams. MSRP=\$15.

**New: Teach Yourself Flickr in 10 Minutes** – From Sams. Msrp+\$15.

**New: Teach Yourself YouTube in Ten Minutes** – From Sams.  $MSRP = $15$ .

**New: All a Twitter** – From Que. MSRP=\$20.

**New: iPhone; The Missing Manual** – From O'Reilly. MSRP=\$25.

**New: Web Geek's Guide to Google Chrome** – The browser of your dream? By Ledford & Davis from Que. MSRP=\$20.

**New: Murach's Ado.net 3.5 LINQ and the Entity New: Microsoft Expression Web 3 in Depth** – A

comprehensive book on this powerful web development software. From Que. MSRP=\$40.

**New: Microsoft Expression Web 3 on Demand** – All about this web creation program in a visual step-by-step format. From Que. MSRP=\$30.

**Framework with VB 2008** – MSRP=\$52.50.

**Understanding AJAX** – If you are already an experienced Web developer, this book by Joshua Eichorn, senior architect for Uversa, will show you exactly how to create rich, useable, Internet applications using AJAX. MSRP=\$40.

**Microsoft Expression Blend Unleashed** – Sams; Brennon Williams. MSRP=\$50. For developers of interactive Web & desktop applications; take graphical assets & blend them with functional .net code through the power of XAML and the WPF platform.

**Microsoft Voice & Unified Communications** – From Addison-Wesley. MSRP=\$40.

#### **Digital Photography & Design**

**New: The Shot Doctor** - The Amateur's Guide to Taking Great Digital Photos. By Mark Soper from Que. MSRP=\$20.

**New: Adobe InDesign Styles –** Author Michael Murphy explores styles in InDesign CS4 for graphic designers, art directors, and production artists starting with the simplest concepts and building up to the most intricate and time-saving concepts. Peachpit Press. MSRP=\$45.

<span id="page-9-0"></span>**New: Real World InDesign CS4** – This book covers the waterfront on Adobe's new design suite. Authored by Olav Kvorn & David Blatner, it is published by Peachpit Press. MSRP=\$55.

**New: The Photoshop Elements 8 Book for Digital Photographers** – Coauthored by Scott Kelby from New Riders, this book shows you "how to do it" and is full of color illustrations. MSRP=\$50.

**New: Teach Yourself Photoshop CS4 in 24 Hours** – Sams. MSRP=\$35.

**New: The Adobe Illustrator WOW! Book/CD** – Peachpit Press. MSRP=\$60.

**New: Designing Brand Identity –** Authored by Alina Wheeler from Wiley, a hardcover book. MSRP=\$45.

**Packaging Sustainability** – This Wiley book covers tools, systems,  $&$  strategies for innovative package design. \$50.

#### **Security**

**The New School of Internet Security** – Security experts Adam Shostack & Andrew Stewart address the biggest, toughest problems and how to solve them. From Addison-Wesley, MSRP=\$30.

**Router Security Strategies, Securing IP Network Traffic Planes –** From Cisco Press, this book by Gregg Schudel & David Smith, this book tells you how to segment and protect traffic in the data, control, management, and services planes. MSRP=\$65.

**Cisco Networking Simplified, 2nd Ed.** – A comprehensive visual explanation of networking technologies from Cisco Press/Prentice Hall. MSRP=\$40.

**CCIE Professional Development Network Security** 

**Technologies and Solutions** – A comprehensive, all-in-one reference for Cisco network security – Authored by Yusuf Bhaiji, from Cisco Press, this 790-page hardcover book has an MSRP=\$80.

**The New School of Information Security** – Addison-Wesley;Adam Shostack & Andrew Stewart. MSRP=\$\$30. Why critical problems exist & how to solve them.

Cisco ASA, PIX, and FWSM Firewall Handbook, 2<sup>nd</sup> Ed. -From CISCO Press, MSRP=\$60.

# **Preparing a Review or Article for the NOCCC Orange Bytes**

*By Steven Breitbart, NOCCC* 

There are two sections in the NOCCC newsletter, the Orange There are two sections in the NOCCC newsletter, the Orange<br>Bytes, where our members can contribute reviews and articles. They are the **Computer Talk** section and the **Product Reviews** section.

Articles in the **Computer Talk** section can be about almost any computer or technology related experience that you have had. For example, getting a new ISP, getting an ISP to change your

connection speed, converting a PC to Linux, using a MacIntosh PC for the first time - the list is endless.

The **Product Reviews** section can be a review of almost any type of computer hardware, software, or book about a computerrelated topic. The item can be something you have bought or obtained from the NOCCC. Once you agree to do a review, you will generally have 2 months to complete it. These reviews are published in this newsletter, the Orange Bytes

The NOCCC Reviews Editor, Ted Littman, (714) 779-1936, [reviews@noccc.org](mailto:reviews@noccc.org) is often sent copies of books or software by the publishers for review by one of our members. **We need NOCCC members to take these items and commit to reviewing them promptly. The reward for doing a review is that you get to keep the book or software.** If we do not review them, they may stop sending these items in the future.

**Important!** There are two articles at the following link. One provides suggestions and guidelines for preparing a review or article for the Orange Bytes. The second provides guidelines for submittal. Please read both. The link is: **[www.noccc.org/bytes/info/index.html](http://www.noccc.org/bytes/info/index.html)** 

The NOCCC reserves the right to refuse to publish any article or review at the discretion of the editors of the Orange Bytes newsletter or officers of the club. Reasons may include, but are not limited to, length and quality of the review or offensive nature of the product or of the review.

# **Orange Bytes and More at the NOCCC Web Site; Webmaster Needed**

#### *By Steven Breitbart, NOCCC*

**Jim Sanders, the NOCCC President, has been updating the** NOCCC web site. **Nevertheless, we urgently need a volunteer to be the Webmaster. If you can help, contact Jim Sanders** at [president@noccc.org](mailto:president@noccc.org) or (714) 544-3589.

The latest issue of the Orange Bytes is now available in PDF format, in color and with **live** internal and external links. There is no user name or password needed. Older issues also are available. Go to our website:

[http://www.noccc.org/bytes/index.html.](http://www.noccc.org/bytes/index.html)

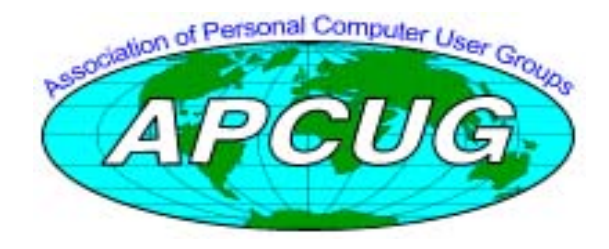

# <span id="page-10-0"></span>Product Reviews **Windows 7: Up and Running**

### *Review by Bob Dickenson, NOCCC VP*

his is a small, paperback book but don't let that This is a small, paperback book but don't let that [dissuade you from readin](http://oreilly.com/catalog/9780596804053/preview#preview)g it. It contains lots of

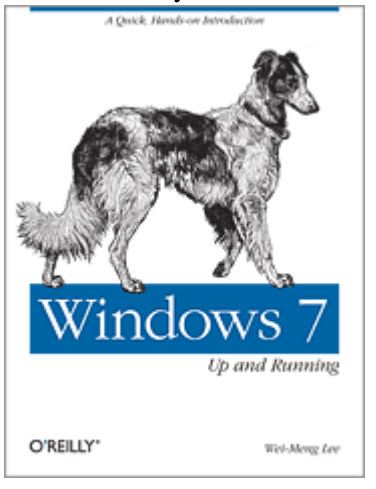

useful info for the novice Windows 7 user -- like me. I upgraded my PC to Windows 7 and wanted some assistance understanding it. If one wants to dive into the deep end, get one of those 'bible' books. For myself, I just wanted to get into Windows 7 and learn by working with it. There are six versions of Windows 7. I upgraded to the Home Premium

version.

I upgraded from Vista so some of the differences were easier to grasp. If you upgrade from XP, there will be some significant differences and a book like this will be a big help to make the transition to the new operating system.

Chapter 1 leads you through the upgrading process. If you purchased a new computer that comes with Win 7 already installed, skip chapter 1. This chapter will be useful if you are upgrading from XP or Vista. For XP, read page 4 for the special software and procedures needed. For Vista, insert the DVD and let it run: really simple for Vista upgrade. After Win 7 is installed, page 9 through the rest of the chapter introduces what's new in Win 7. Read this section to get a quick overview of the new features or you might just get frustrated trying to work with the desktop. With just a few words, and illustrations, it covers the features so that one quickly gets the sense of how they work. Practice using them until you gain some comfort with them.

Chapter 2 presents the new Taskbar, the Libraries, and Desktop Gadgets. The Taskbar is much easier to work with, particularly the aero peek at active applications, and especially if you have more than one application running at the same time. Practice using the new taskbar features as they are presented and you'll quickly see how improved they made the taskbar in Win 7. I'm glad I read the pages explaining the Library feature. I think it will take a little

getting use to. It's another 'great idea' that offers help before you requested it or knew you needed it. I always created folders and organized my files but many people don't so the Library feature should be a big help to them (instead of dumping everything into the My Documents heap). The Libraries option just creates a list of pointers to files and folders but doesn't change the data or the storage location. Working with the list of pointers is easier to get around the mound of data stored on the hard drive by easily letting you 'group' the files and folders in a logical manner. The Desktop Gadgets are no longer anchored to the right side of the screen; they can float and be placed where they will be most convenient. And they can be easily hidden and restored as desired.

File Sharing with the new HomeGroup feature is neat. I have a 3-user home network so the HomeGroup feature fits right in to my environment. My home network is cabled through a router-hub, but I could set it up using Wi-Fi since I upgraded my router-hub to support Wi-Fi. Chapter 3 provides the instructions to set up your HomeGroup easily and quickly. If you have more than one computer in your house, consider linking them into a HomeGroup so you can share files, printers, music and all kinds of data, even between Windows and Mac computers.

They put considerable thought and effort into improving the security in Win 7. Chapter 4 reviews the new Action Center, the one-stop place to find all of your system maintenance and security messages so you can quickly solve any system issue. The new Taskbar contains an icon that displays a red flag if there is a detected issue to be resolved. Neat. The Action Center divides issues into two categories: Security and Maintenance. I leave the User Account Control turned on as part of my security setup. If I can't execute a system-modifying program, then an intruder won't be able to either. I don't mind the extra step of clicking the authorizing icon but if you wish, it's easy to turn it off. Read all about it on page 57. If you really have something to protect (or hide), the BitLocker feature will encrypt your entire hard drive so it can't be accessed without the password. (This feature is only available in the Enterprise and Ultimate editions). For single files or folders, use the Encrypting File System (NTFS Encryption) explained on page 69. Rounding out the security features are Windows Defender and Windows Firewall. Review chapter 4 to get a nice refresher course on the security options and features in Win 7.

There's no e-mail in Win 7! Well, that is, there's no Outlook Express (XP) or Windows Mail (Vista) included. Download a  $3<sup>rd</sup>$  party e-mail app or use Windows Live<br>Essentials, reviewed in chapter 5. Windows Live Essentials, reviewed in chapter  $5$ . Essentials is a series of Web-based apps including Messenger, Mail, Photo Gallery, and others. A neat app <span id="page-11-0"></span>(page 103) is the Math Input Panel. It allows you, using your mouse, to literally write a math equation on the screen and have it transformed into a format recognizable by apps that support the MathML format (such as Word). These programs have to be downloaded (they're free!). Microsoft is moving to Web-based apps with each new release. There are several apps reviewed in chapter 5 that you will want to give careful consideration to because of the many options and features they provide. I was pleased with the way the text presents reviews and instructions to use the apps.

Win 7 includes version 8 of Internet Explorer (IE8). If you've been using an earlier version of IE, you'll find chapter 6's coverage of IE8 to be a neat review of what's new, which can be summed up in one word: usability. But usable changes are still changes so having chapter 6 open will be greatly appreciated as you start working with IE8. The presentation on Tabbed Browsing (page 110) clears up the confusion from IE7. There're more pictures than text so understanding the tabs will be easy. IE8 has some great features, some so great that some sites might not be able to support them. IE8 provides an IE7 compatibility option for those sites. Use of the feature is clearly presented on page 112. You can buy an entire book just on IE8 but don't wait until then: read chapter 6 and you'll be comfortable surfing the Web with IE8.

Vista was a paradigm shift in the Windows world, and Win 7, according to some people who should know, is what Vista should have been. Wonderful, except you have all of those apps that you love and need and they don't run in either Vista or Win 7! Don't despair: use Windows XP Mode (XPM), which is nicely explained in chapter 7. (Isn't it nice that Microsoft always has a solution to every problem it creates?) XP Mode is a virtualized environment which means your computer can be made to think it's a different machine. If your version of Win 7 doesn't include XPM, you'll need to download Windows Virtual PC and Windows XP Mode package from Microsoft (they're free!). Be sure you have lots of capacity in your computer: these features aren't 'free' as far as RAM and speed go. As explained on page 138, when you install these features you get a Virtual PC free that permits you to install non-Windows operating systems as well! If that's not too much of a challenge, or if you've been wondering what challenge you can tackle next, dive into chapter 7 and go 'virtual.'

**12 Orange Bytes**  The book wraps up in chapter 8 with a bunch of Win 7 Tips and Tricks. Want to change your display theme? Look on page 148. Rearrange the icons on the taskbar? Check out page 153. Ever tried to display your material via a projector attached to your PC? Well, it's easy with Win 7. Look on page 157. Want to burn a disk image of

your files? It's on page 162. Have some apps that will somewhat run in Win 7 but not completely and you don't want to go all the way to creating a Virtual PC? Open page 164 and read all about the Compatibility Mode so you can run that Windows 98 app just fine. If you would love to go to Win 7 but just can't give up your attachment to XP (service pack 3), find your solution on page 171, which reveals the secret of how to dual boot your computer with Win 7 and Vista or XP. Chapter 8 is a MUST read.

*Windows 7: Up and Running* is a neat little book that packs a wealth of info into a small package that's easy to read, easy to understand, uses lots of pictures with minimal text so that you just get right to the meat of the question. Authored by Wei-Meng Lee (O'Reilly Publisher). Abt  $$10$  on amazon.com, MSRP ~ \$25. For more information, see:

<http://oreilly.com/catalog/9780596804053>.

## **Photoshop CS4, Volume 2 Visual QuickStart Guide**

#### *Review by John F Donan, NOCCC*

Volume 2? When I found there was no volume, 1 it caused me to spend as much time researching Visual Quick Start books as in analyzing volume 2. Actually, Photoshop CS4 (no volume no.) Visual QuickStart Guide, which must be 'volume 1,' had been published over seven months earlier.

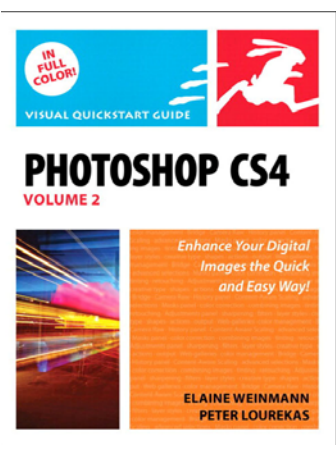

There are more than 5.5 million copies of Visual QuickStart Guides in print, making them the industry's best-selling series of affordable, quick-reference guides. The series includes more than 200 titles covering all the latest in digital imaging, scripting, multimedia, page layout, Web design, business productivity, and operating systems. Elaine Weinmann and Peter Lourekas over 25 years have written, designed, and illustrated 20 books

of Visual QuickStart Guides for Adobe Illustrator, QuarkPress, and Photoshop. User Level of this book (CS4) is beginner to intermediate. I have looked back as far as the volume written for Photoshop CS2, finding much information useful to me, which must make me an intermediate user.

Our Reviews editor recommends checking on the reviews of others. Photoshop CS4, Visual QuickStart Guide appears to be a close rewrite of the CS3 volume. So when I found this critique for the CS3 book, I felt it must apply to the CS4 version as well. "I teach Photoshop at my University and have been using Photoshop since Photoshop 3. The Photoshop QuickStart series

has been excellent until the CS3 book. I required the earlier books in my digital design courses. The size of the CS3 book has decreased from the CS2 book from 600 pages to 400 pages. Much of the content of the earlier books has been omitted. For example, there's no mention of using paths to make a selection! From what was once one of the most comprehensive books of Photoshop knowledge has turned into a book that is superficial in content and only useful to the novice with no Photoshop experience. What a disappointment! Definitely not comprehensive enough for a college digital design course. What happened? I forgot to mention you now get color pages." (See Allen review in [http://www.amazon.com/Photoshop-CS4-](http://www.amazon.com/Photoshop-CS4-Visual-QuickStart-Guide/product-reviews/0321635035/ref=dp_top_cm_cr_acr_txt?ie=UTF8&showViewpoints=1) [Visual-QuickStart-Guide/product-](http://www.amazon.com/Photoshop-CS4-Visual-QuickStart-Guide/product-reviews/0321635035/ref=dp_top_cm_cr_acr_txt?ie=UTF8&showViewpoints=1)

[reviews/0321635035/ref=dp\\_top\\_cm\\_cr\\_acr\\_txt?ie=UTF8&sho](http://www.amazon.com/Photoshop-CS4-Visual-QuickStart-Guide/product-reviews/0321635035/ref=dp_top_cm_cr_acr_txt?ie=UTF8&showViewpoints=1) [wViewpoints=1\)](http://www.amazon.com/Photoshop-CS4-Visual-QuickStart-Guide/product-reviews/0321635035/ref=dp_top_cm_cr_acr_txt?ie=UTF8&showViewpoints=1).

This started me off with a negative attitude where I was reviewing the book looking for its faults. It turned out that the further I got, the more I admired the book(s) to the point I became increasingly anxious to put the authors' examples to practice. This reversed my bias to the author of the critique. Further consideration makes me think that the instructor must be more dependant upon a book than his knowledge of the subject. Since many books are now written as tutorials, books have become a crutch for those weak in knowledge (by my observations). My appraisal of the book is it is rich in information which would be beneficial to anyone using Photoshop.

The negative praise regarding color was totally uncalled for. Color illustrations for a program dealing with RGB images are the only way to go. They clarify much of what can't be conveyed in black and white. I consider both of the CS4 volumes combined to be an 814 page upgrade from what had been a 600 page well-written book (with black and white illustrations.) The page comparison is not entirely accurate as the words per page are denser on the now slick pages with colored illustrations. I have to think that a volume 2 was pending earlier for the missing paths information noted for the first volume is mentioned on page 117 of volume 2 but the illustrated use of the Pen tool was removed. In its place, the reader is referred to Illustrator. There is one item which would be of value for me which has been eliminated; it is the twenty page appendix of keyboard shortcuts which had been in the CS2 version.

Another instructor described the book this way: "I use these author's books when teaching Photoshop and Illustrator in a Tech college here in New York City. I find their superior organization, clear language and wonderful full color gallery of examples, a good complement to my teaching style. My students appear to find them extremely learner friendly as well." (See Straka & Deb review in same link as Allen.)

Six of ten student reviews I found favored the book. One of them objected to the copyright stamp placed across the practice files of the book which can be downloaded for the reader to use. I have a distaste for this as well and have shown in the figure below how it can degrade the end result of a project .This can be remedied with a little time by applying the photo restoration techniques presented in the books. My example of this is shown in the second figure.

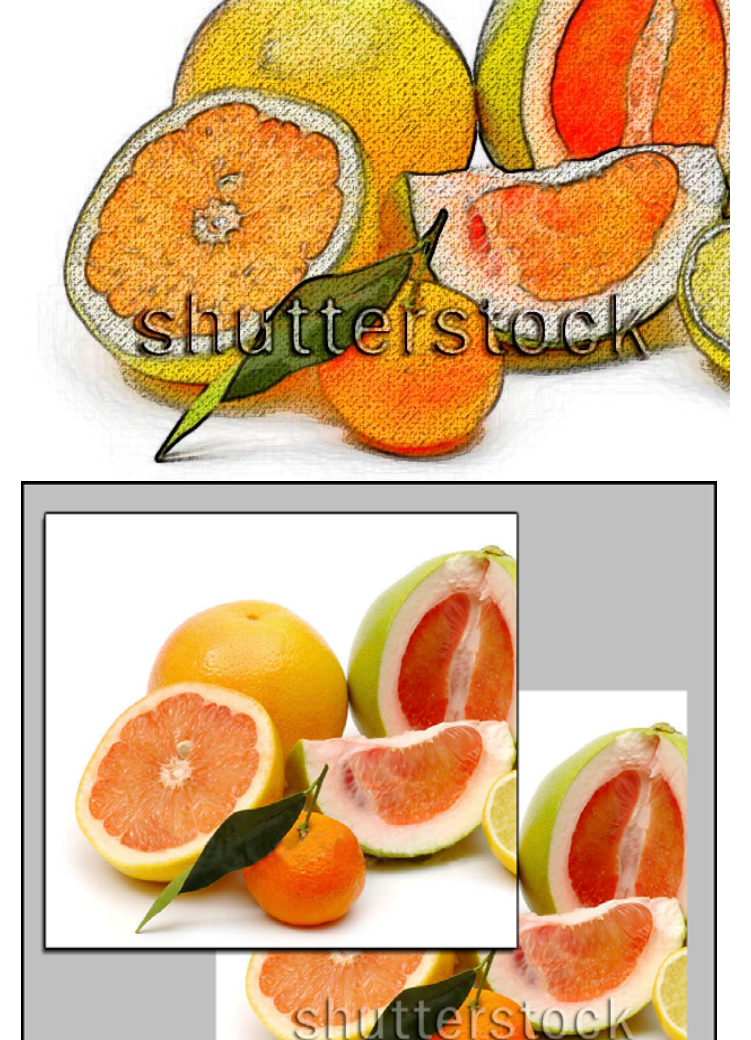

As it turns out, CS2, CS3, and both books for CS4 are now in my library for reference purposes. I am at a point with Photoshop where I now acquire information in a handbook mode, looking up specific topics. Because of the vastness of the program no single book on Photoshop can be complete. Nor can the knowledge of any one individual. I found one Adobe expert, via the Internet, saying the most of Photoshop which is applied by its users is only 10 percent of its total capability. I got to thinking about this when a college instructor, at one of our SIGs, mentioned that an Adobe tech (before non-English speaking support) had never encountered his problem. This caused me to appraise some of the operations of Photoshop applying combinational math. Filters, as an example, can be successively applied one after another. As such, I considered the successive application of three Filters. (used singly, in pairs and as triplets) There are 105 filters available. If only 101 of them are so applied, the possible combinations, excluding redundancies, is over one million. If one was to spend five minutes examining

<span id="page-13-0"></span>each, in an eight-hour day this would allow for only 96 observations for that day. If we consider this to be 100 a day, then for a 40-hour week and for 50 weeks a year, this would amount to 25,000 for a year. It would then, for one million, require 40 years to individually check all results. This explains how one PhotoShop user can find techniques yet to be known by others.

The first good thing about this review is, it made me get off the dime and install CS4. I had avoided coming to grips with a new interface and features. This was not as bad as thought for in this book--you just look for the red stars. To start, Chapter 2 covers the Bridge, 28 pages and 30 stars. The first chapter is devoted to color accuracy, from camera to printer. Chapter 3 is Camera Raw, 42 pages eleven stars. At this point one should have a foundation not available in most books. I'm the impatient guy who doesn't read the manual first. I did it again, I didn't read the Introduction. (until now) the authors explain the following 268 pages (12 chapters) that follow provide the fundamental features of Photoshop in Chapter 4. The rest cover key areas which include - methods for creating complex selections, steps to improve tone and color, retouching of portraits, combining images into composites, steps for improving sharpening; creative use of tinting; applying fine art touches to an image; and steps for creative type treatments.

I am particularly pleased to find new fine art techniques although I am quite disappointed that the Art History brush was not covered. The History Brush however is covered in enough depth to cover my current interests. There are a number of other things I want to concentrate on at this stage of my Photoshop advancement. Some are HDR, Smart Filters, creations of brushes and textures, and Camera Raw applied to TIFF and JPEG. This book does not address HDR. Smart Filters are not covered as an isolated subject. There are only three fragmented references in the index. Alas! Smart Filters were covered in volume 1. For TIFF and JPEG Camera Raw manipulations, again one must refer to the first volume which identifies their limitations. The expose of Brushes is spread among both volumes, there in lies the information I was seeking. To obtain the texture information I was seeking I had to return to volume 1 again.

Conclusion: This is a two volume set of a single subject (Photoshop CS4) and should be so presented. Together, they are as good a coverage of Photoshop as can be found. They can be used as both a tutorial for teaching/learning or as a reference library.

Volume 1 Published Nov 18, 2008 by Peachpit Press ISBN-10: 0-321-56365-4 \$34.99 list.

Volume 2 Published Jul 7, 2009 by Peachpit Press ISBN-10: 0- 321-63503-5 \$39.99 list.

Bargains are available online from the usual sources like [http://www.amazon.com/Photoshop-CS4-Visual-QuickStart-](http://www.amazon.com/Photoshop-CS4-Visual-QuickStart-Guide/dp/0321563654)

[Guide/dp/0321563654.](http://www.amazon.com/Photoshop-CS4-Visual-QuickStart-Guide/dp/0321563654) See also Membership Benefits page of this newsletter.

Editor's Note: For more information, visit the publisher's web site: <http://www.peachpit.com/store/product.aspx?isbn=0321635035>:

*"This full-color Visual QuickStart Guide is a more advanced companion volume to the best-selling Photoshop CS4 Visual QuickStart Guide from the same authors. This book takes designers and photographers beyond the basics with more focused tasks that are written in greater depth. For instructors this Visual QuickStart guide provides more advanced tutorials for students who need to master Photoshop, and can be a real time-saver for developing curriculum.* 

*Best-selling authors Elaine Weinmann and Peter Lourekas cover many key areas in Photoshop, including: methods for creating complex selections; specific steps to improve tone and color; in-depth tasks for retouching portraits; a closer look at combining images into composites; thorough coverage of Camera Raw 5.2; detailed steps for improving sharpening; creative use of tinting; applying fine art touches to an image; and steps for creative type treatments."* 

### **Tying Excel Workbooks Together Tip**

Do you wonder if there is a way to "tie" two or more workbooks together so they are always open (and closed) at the same time? One relatively easy way to get close to this desire is to create, within Excel, what is called a *workspace.* You can do this by following these general steps:

Open all the workbooks you want to be used together. Choose Save Workspace from the File menu.

That's it; Excel creates a workspace file that includes information about the workbooks you currently have open. Later, when you want all the workbooks open, you can simply open the workspace file (it has an xlw extension) and all the workbooks that make up that file are opened.

While this is a great way to open all the workbooks you need at one time, it doesn't answer the requirement of always having those workbooks be open. For instance, your workspace may include five workbooks, but once opened you can easily close one, two, or more of the individual workbooks in the workspace. The requirement that it be "all or nothing" for the member workbooks isn't met.

If you want to make sure that all the requirements are met, then the only way you can do it is to use a macro. You could include a Workbook\_Open event-handler macro in all five of the workbooks that checked to see if the other workbooks in the group were open or not. If they weren't, then the macro could open them. You would also need to create a Workbook\_BeforeClose event handler that would make sure that all the other workbooks in the group were closed.

This tip applies to Microsoft Excel 97/2000/2002/2003.

Source: [www.tips.net.](http://www.tips.net) Copyrighted by Sharon Parq Associates, Inc. Used with their permission.

# March 7, 2010 Main Meeting Report

#### <span id="page-14-0"></span>By Steven Breitbart, NOCCC *(Photos by Jim Sanders)*

NOCCC President Jim Sanders opened the meeting by greeted new members and visitors. He mentioned, once greeted new members and visitors. He mentioned, once again, that the club needs volunteers. We have had several people on the Board that have been helping for many years; some of them need a break. Specifically, we will need a **Treasurer** for the next term, which starts in July. This is a critical position!

Random Access is a time when anyone in the audience can mention an issue or event they think members will be interested in. **Larry Klees**, the leader of the Digital Photography SIG, mentioned that he attended Bagnall's Camera Expo (See Upcoming Computer Shows elsewhere in this issue for more details. And yes, I know it's not a computer show, but sometimes you need ordinary photography equipment for digital photography.) He commented that the speaker at the Expo was very "educational and enjoyable."

Our Main Meeting speaker was **Steve Lee**, National Sales &

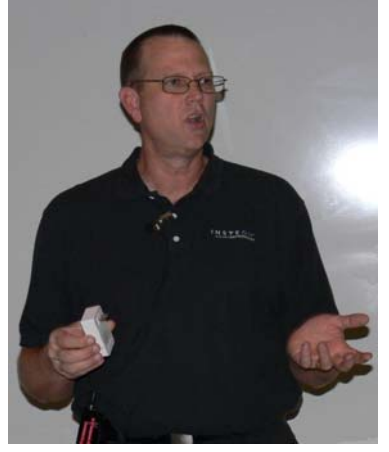

Training Manager for **SmartLabs**, Inc. [\(www.smartlabsinc.com\)](http://www.smartlabsinc.com)/) which is a manufacturer of home automation products. As it says on their web site, SmartLabs was founded in 1992 and is headquartered in Irvine, California. It is "organized into three companies: Smarthome Direct, which includes Smarthome.com,

SmartLabs Design, creators of best-in-class home control

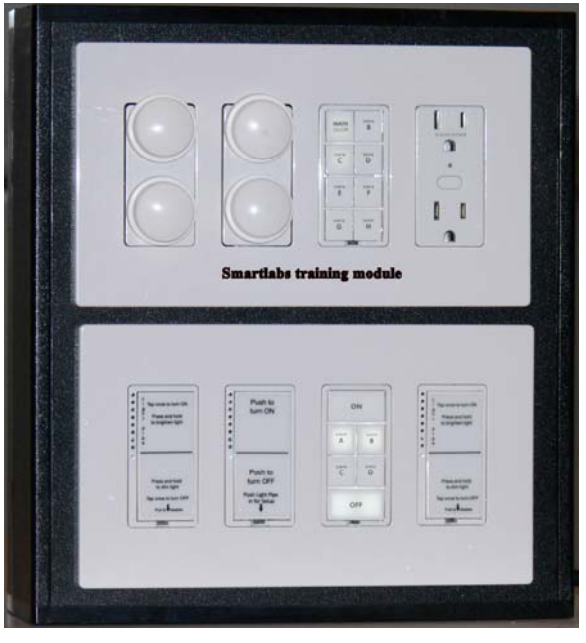

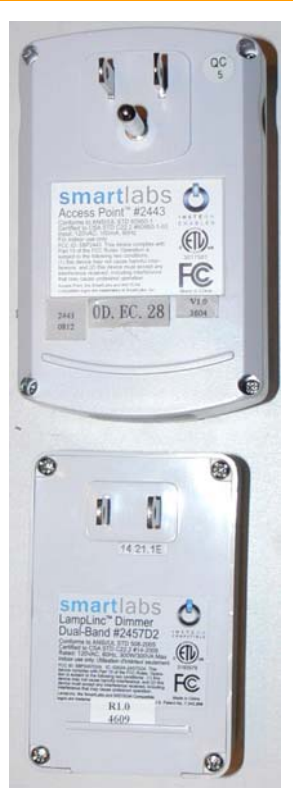

products; and SmartLabs Technology, the pioneering architects of INSTEON." Smarthome ([www.smarthome.com\)](http://www.smarthome.com/) is the branch of the company that sells the home automation equipment, including their own line of products, INSTEON ([www.insteon.ne](http://www.insteon.net/)[t\). T](http://www.insteon.net)he local retail store for Smarthome is 16542 Millikan Avenue, Irvine, California 92606, (949) 477-5505. Smarthome has a Learning Center section of their web site with many videos, tips and interactive demos about home automation background and set up.

One of the points that Steve made was that you can now have a relatively sophisticated home automation system for hundreds of dollars, not the thousands needed a few years ago. The capabilities are endless; there are modules that control doorbells, door locks, drapes, garage doors, heating and air

conditioning, lights, motion detectors, pet beds, pool pumps, and many other things. Not all of the modules are controlled from a keypad or involves using a PC or the web. Some are locally controlled, such as one that turns on a pantry light when the pantry door is opened. The INSTEON system can interface with systems made by other companies, such as burglar alarms and other home automation packages.

The eight-button keypad that Steve showed us was a small unit that can be installed into a wall, like a regular light switch. With a different bit of hardware, it can sit on a nightstand easily. They sell bags of keys with commonly used labels. Clear caps with paper cutouts are still available as are custom laser etched keys. A key can be set to send you an email or a text message when they have been triggered. One button on the keypad can trigger several events; one set of lights can be set to come on, another set that comes on slowly to 50% brightness, and a third set can be shut off; what he called "creating a scene."

A capability I had never seen was controlling a home via the Internet. Steve did a live demo of controlling a home in Wisconsin. He logged onto their web site and proceeded to show us the kitchen, visible via a web cam, and then turned the lights on over the island. He also was able to show us the crawl space under the house where a dehumidifier and fans have been set up to combat minor flooding. There is also an application for the iPhone, but any other browser enabled mobile device that can connect to the Internet can control a home without the video support.

Steve also showed us how you use their web site to set up controllers within a house. The demonstration was thorough, but a bit too involved to describe completely here. The set up does actually involve handling each module and the keypad.

The INSTEON Network Controller plugs into your router. You then go to their web site, pick a user name and password and

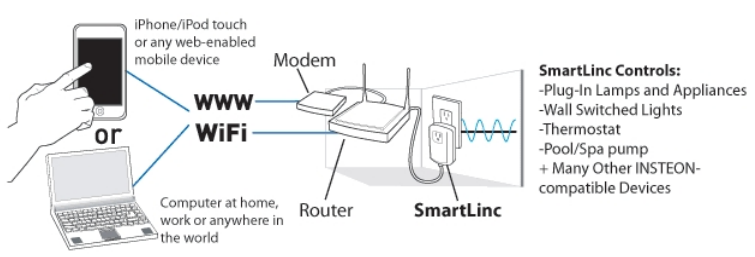

register your devices. Then there is a page which shows links for rooms of the house. You then go to a room and input information about the controllers which are in each room. The web site for the room he showed us had space for several devices including a camera and several lights. Each device can be customized. For example, you can turn lights on, off or dim the lights. Once you select your location, either by picking a city from a list or by entering latitude and longitude, you can turn lights on or off based on the time of sunrise and sunset. You can also input a URL into the room page to access cameras in the room. But you can also enter any web address site at all. For example, for the Wisconsin house, one page had a web site with the local weather. The cameras they typically use are about \$90 each. Steve recommended the Panasonic cameras, which have a mode so the typical viewfinder symbols do not show.

One of the features of the INSTEON modules are that each module has it's own unique address and that there is feedback that lets the controller know a particular action has been taken. There are many ways to cause a module to respond; radio frequency signals, infra-red signals and house wiring signals are a few of them.

#### **Another interesting meeting. See you all next month.**

**In last month's newsletter, part of the information on pages 3 & 17 was inadvertently omitted. It is printed below in full:** 

**Steve Lee has over 20 years experience in the electrical industry, specializing in Home Automation. Steve became a SmarthomePro dealer in the mid 90's and has hundreds of lighting control installs to his credit. He has performed automation and lighting control systems for FOX television, NBC and the homes of many studio executives and celebrities. Steve now shares his knowledge by serving as the National training manager with SmarthomePro, a leading wholesaler of Home Automation equipment based in Southern California.** 

**SmartLinc - INSTEON Central Controller is an affordable and flexible central controller perfect for enhancing any INSTEON home automation network. SmartLinc integrates INSTEON technology with any web-enabled mobile device through Wi-Fi and cellular communication, allowing you to control or create timers for INSTEON devices or scenes from inside your home, in the backyard, at work, in the car or on vacation halfway around the world! Whether you are a DIYer, an electrician, or a home automation integrator, you will enjoy the ease with which programming and discovering of INSTEON devices is accomplished. A simple plug-in installation sets up in minutes and will allow a web-** **enabled phone or PDA to control your INSTEON network from almost anywhere. SmartLinc has been designed for optimal use with an iPhone or iPod touch as a mobile touch screen; however, there are customizable user-downloadable server applications that provide a flexible interface for any web-enabled device. As an added feature, SmartLinc includes IP camera support, giving you the versatility to incorporate watching and controlling your IP enabled surveillance cameras through you web-enabled interface. SmartLinc puts the power of managing your entire INSTEON home automation network in the palm of your hands.** 

#### **Status/Feedback**

Get confirmation that a device or scene has been activated.

#### **Sunrise/Sunset Support for Timers**

Turn your lights on and off automatically based on local sunrise/sunset. Select city/state or latitude/longitude.

#### **Enhanced Thermostat Status and Control**

You now have a dedicated page for controlling and reading status on your [INSTEON-compatible thermostat.](http://www.smarthomepro.com/_/Thermostats_HVAC_Controls/INSTEON/Thermostats/_/J/23b/1Sr/nav.aspx)

#### **Start/Stop Dimming**

Select between incremental or start/stop dimming and brightening of lights. By enabling start/stop dimming, SmartLinc sends out a continuous Bright or Dim command when first pressed. Press a second time to stop when the lights get to a desired level.

#### **Advanced Custom Control**

Power users rejoice. Now you can get down to the command code and modify commands. Some of the things you can do include at the device or scene level:

- Copy a scene from one room to another room
- Change Group ON to Group Fast On
- Create an All On or All Off for all devices linked to SmartLinc without having to re-link devices
- Incorporate X10 devices

.

• Create On Off macros with delay

**[I never teach my pupils. I only attempt to](http://www.quotationspage.com/quote/40486.html)  [provide the conditions in which they can](http://www.quotationspage.com/quote/40486.html)  [learn.](http://www.quotationspage.com/quote/40486.html) [I never think of the future - it comes soon](http://www.quotationspage.com/quote/334.html)  [enough.](http://www.quotationspage.com/quote/334.html)** 

**Albert Einstein**

# **March 2010 Raffle Winners**

*Photos by Jim Sanders, Touchup by John Donan NOCCC* 

<span id="page-16-0"></span>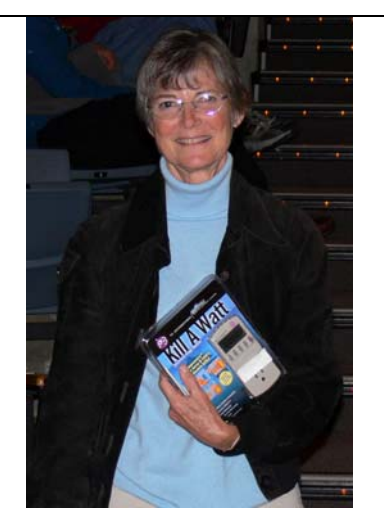

**Barbara Whittaker 1988 Barth Bybee 1988 Jim Sanders** 

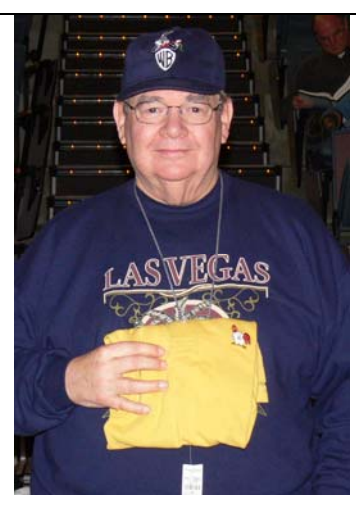

*Bill Van Horn Bob Dickson Ed Koran* 

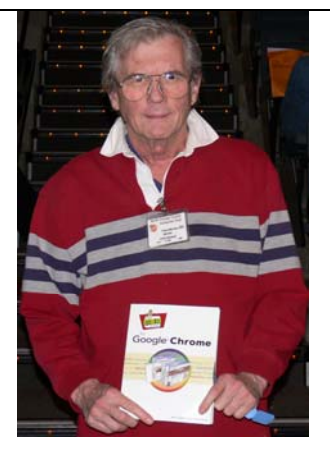

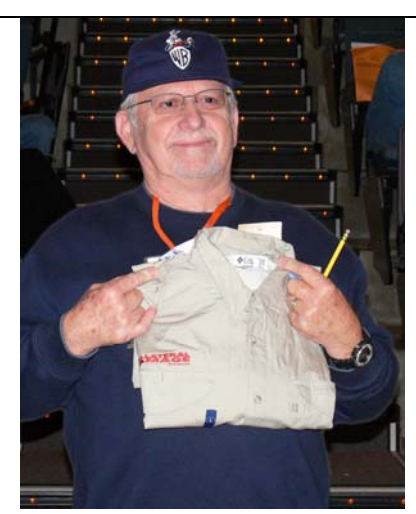

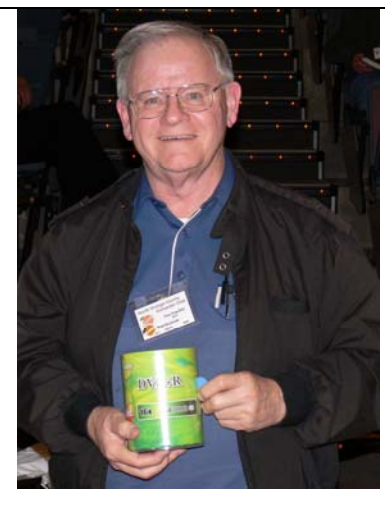

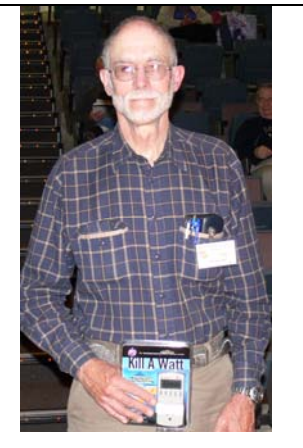

*John Heenan John Stevens* 

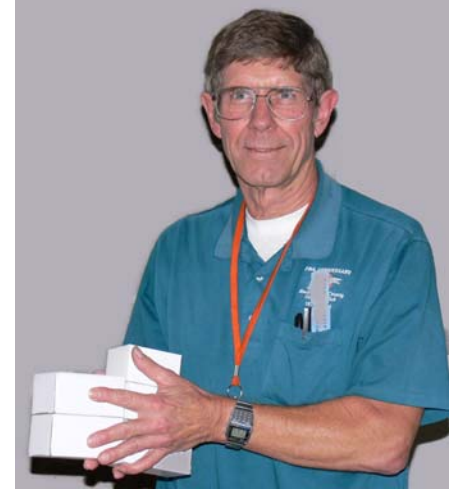

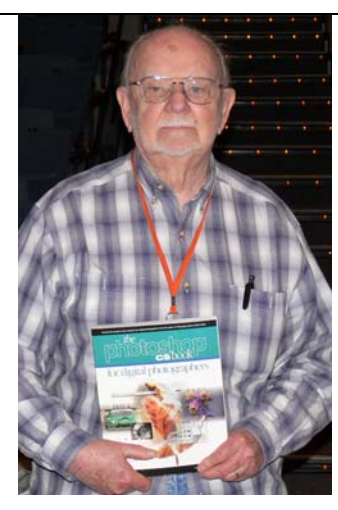

*Your photo could be here, but only if you buy a raffle ticket or wear your membership badge!*

*Wear your Membership Badge for one free ticket!* 

**[See Page 4 for a list of prizes that will be](#page-3-0)  available in April.** 

**[More photos of March winners on p. 23.](#page-22-0)**

# SIG Meeting Reports

### <span id="page-17-0"></span>**Beginner's Digital Photography**

#### *John Krill, SIG Leader*

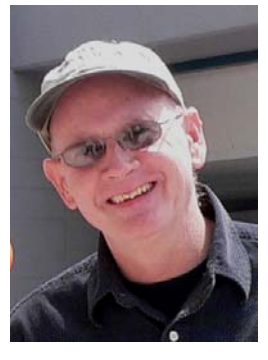

This was my first meeting with the SIG and all went well. The laptop and the overhead projector liked each other.

This first meeting we covered the basics of Picasa. Picasa is a free download from Google. The program allows you to import photos from your camera, organize and catalogue (create albums,) your digital photographs. From Picasa you can view, edit, print,

display pictures as a slide show, create movies, move your photos online to Picasa's web site, and other misc. things.

#### **Tag Your Photos**

Picasa allows you to insert tags into your photos (Ctrl T). By applying single or multiple-word tags in Picasa, you can quickly search and locate your photos. You may have a general tag called 'parties.' Once all your photos of parties are tagged, then you can do a search for parties and all tagged 'parties' photos will be shown. Adding additional tags about the parties allows you to get exactly the right party photos.

You can also preset a group of common tags for quick insertion. By presetting tags that you frequently use, you can add them with the click of a button. Manage your 'Quick Tags' by clicking the 'Configure Quick Tags' icon in the 'Tags' tab.

Because tags can be a powerful tool in organizing and finding photos, it is important to use good tags. One of the problems I am having with my own photos is getting a list of primary tags that I can use to sort photos. But once you get a group of tags that work for you, then finding the right photo will become easy. The biggest problem with tags is taking the time to insert the tags into your photos. Take the time. You'll never regret it.

One item I neglected to demonstrate was how to import your photos from the camera to your computer using Picasa. I will post that information on the blog.

#### **More for the SIG**

I also covered a couple of new options for the SIG. I set up a Blog and created a unique e-mail for the SIG. The blog will allow me and others to post articles, pictures, and schedules for the SIG. The e-mail address was necessary so the SIG can get on-line space to display their photos at the Picasa web site.

**At the April meeting**, we will learn how to print our photos directly from Picasa. Printing has always been one of the more difficult processes, but in recent years applications, such as Picasa, have made it manageable. Check the blog before coming to the meeting as there will probably be some information posted there about the mysteries of printing.

The SIG meetings last one-and-one-half hours. I plan on using one hour for any lecture I have and the remaining time to answer questions. If you have any questions you want answered at the meeting, then e-mail me prior to the meeting and I will make every effort to get an answer for you.

If you plan to attend the Beginner's Digital Photography SIG, then be sure to download our meeting notes from the Internet. A link to the Word document will be posted at the blog. The Word document that you can download and it will always have more information than the ones passed out at the meeting. Printing can get expensive.

NOCCC members can now post their photos at the Picasa page for the SIG, but they have to e-mail the pictures to me so I can get them uploaded to the proper location. Use the new SIG email address to send me your photos. Please include a short caption for each photo. **Howard Phillips** was the first to post photos.

If you would like to contribute to the blog, then send me an email with your suggestions. I will consider any idea related to beginning digital photography.

If you would like to get announcements of blog postings, you can use RSS or get an e-mail message. Both options are available from the blog.

Here are addresses of the new blog, the email address, and location of the Picasa web page where member pictures are posted:

SIG Email: [noccc.bgphotosig@gmail.com](mailto:noccc.bgphotosig@gmail.com)

SIG Blog:<http://nocccbgphotosig.wordpress.com/>

NOCCC Photos:<http://picasaweb.google.com/noccc.bgphotosig>

*This SIG meets in Science 127 at 9:00 a.m.* 

### **Advanced Digital Photography**

*By Larry Klees, SIG Leader* 

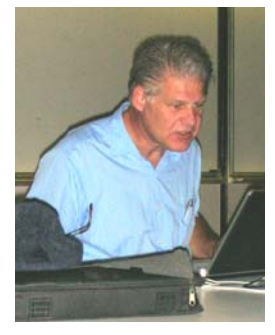

#### **Last Month**

We talked about zoom lenses and<br>
Whow focal length can assist with how focal length can assist with controlling perspective. The fact

is that focal length has very little direct effect on perspective. Perspective is primarily controlled by camera placement. Choosing an appropriate focal length of the lens allows you to place the camera where it will deliver the perspective you desire; so the focal length does have an indirect effect on

perspective. Before discussing perspective and how focal length allows the photographer to place the camera where the desired perspective can be achieved, we defined what the focal length of a standard lens is.

Leaving out the history, theory, and consequences – *a standard lens has a focal length that is approximately equal to the diagonal length of the film or sensor chip*. This is true for pretty much all cameras. For example, a 35mm (the width of the film roll) camera exposes a film area 36mm wide X 24mm high. By the Pythagorean Theorem, you can calculate that the diagonal is 43.27mm. The SIG members generally agreed that the focal length of a normal lens for a 35mm camera is around 45mm – 50mm which is close to the calculated 43.27mm diagonal. The

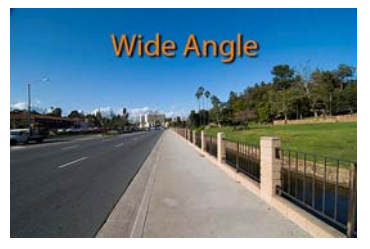

more important offshoot (for our purposes) is that this results in a diagonal angle-ofview of about 53°. The more useful horizontal and vertical angles of view will depend on the image format of your camera. In the case of our

35mm camera, the horizontal & vertical angles of view will be approximately 44° and 29° respectively.

Now that we know what a standard lens is (53° diagonal field of view), we can say that wide angle lenses have a wider field of view and telephoto lenses have a narrower field of view. While the actual focal lengths for wide angle, standard, and telephoto depend on the size of the sensor in your particular camera, you now have a working frame of reference for determining which is which.

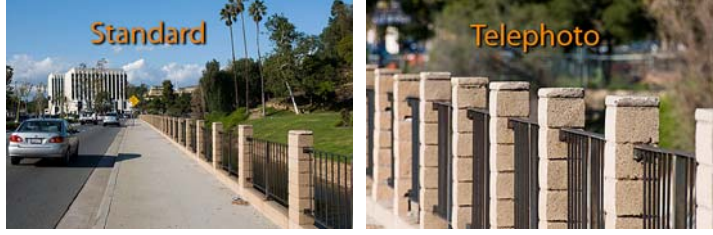

A typical 3:1 zoom lens goes from slightly wide to normal to slightly telephoto. A typical 5:1 zoom does the same except you can replace the word slightly with the word moderate: and a 10:1 zoom would use the word very. Some zooms tend to favor the wide-angle end of the range and some tend to favor the telephoto, but most of the zooms on point and shoot style cameras place 'standard' smack in the middle with equal emphasis on wide and telephoto.

Note: In this report, I refer to standard focal length. Normal focal length or normal lens is also in common usage.

#### **CONTROLLING PERSPECTIVE**

Sometimes the photographer has no choice – for example, when shooting wild animals, they simply will not let you get close and a telephoto lens is mandatory; or if you are aboard a cramped submarine, a wide-angle lens is mandatory. Other times Ignorant, lazy or rushed photographers with a zoom lens will simply stay wherever they are, aim the camera at their subject, dial the zoom until the subject fills the frame, and press the shutter button. **But, the rest of the time the zoom lens offers a wonderful power - the ability to control perspective!**

On the left are three photos of the same quarter mile long fence with posts spaced 12' apart. This subject was not chosen for its scenic beauty but for its ability to demonstrate perspective.

The second photo was taken with 35mm equivalent focal length of 52.5mm. That's well within the range of a standard lens. The spacing of the fence posts looks very much like what the human eye sees. The first photo was taken with a 35mm equivalent focal length of 16.5mm or very wide angle. Notice that the spacing of the fence posts seems to be expanded compared to the second (standard) photo. The third photo was taken with a 35mm equivalent focal length of 450mm or telephoto. Notice how the fence posts are compressed together relative to the second (standard) photo. That's perspective.

Although the actual cause of this apparent expansion/compression of perspective is the distance between the camera and the subject, it is convenient and practical to think of it as a result of the focal length of your lens. The wider your angle, the more expansion – the longer your telephoto the more compression. If you are careful with your use of focal length, you can expand or compress the perspective of your image as desired and greatly alter the feeling of your finished photograph. NOTE: You do actually have to move the camera! Your individual creative muse can supply you with all manner of reasons why you might want to do either.

These two shots of Abraham Lincoln are actually of the same sculpture by Miriam Baker at Chapman University. Nothing strange was done in PhotoShop. The one on the left was taken with the camera a few inches from Abe's nose. The one on the right was taken with the camera about ten feet away.

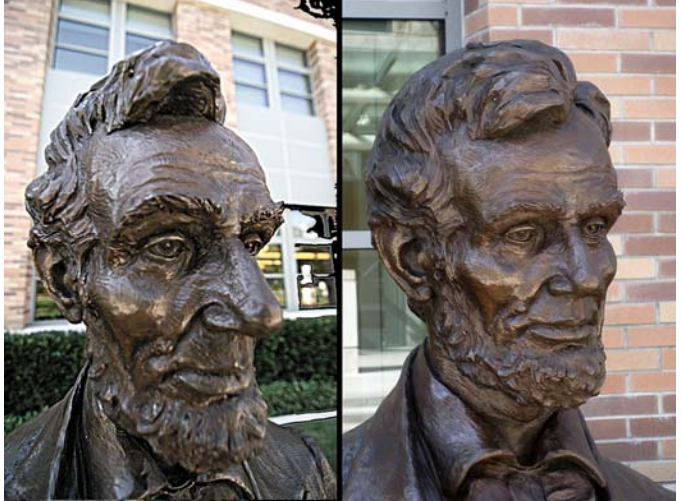

The camera position determines the perspective while the focal length of the lens allows you to place the camera where you want. The left photo with its expanded features is very attention getting while the right one is more natural. By the way, portraits of normal size heads generally have the most natural perspective when taken from about five to ten feet away. A slightly telephoto lens (A.KA. portrait lens) allows this to be done with the head and shoulders filling the frame. If a wide angle lens was used from the same distance the head and shoulders would not come close to filling the frame; but if the image was blown up to the same size it would look identical to the slightly telephoto shot (except that the lower resolution from the blowup would show).

<span id="page-19-0"></span>If you want to emphasize the congestion of rush-hour traffic, you could use a telephoto lens take pictures of the cars further down the road to compress the perspective as in the telephoto shot of the fence posts.

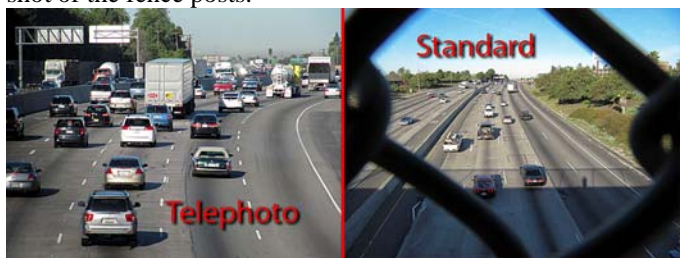

These shots are of the same freeway a few seconds apart. If you look below the "a" in the word standard, you can make out the signs that occupy the upper left corner of the telephoto shot. *Who knew? – Telephoto lenses cause smog! Don't tell Arnold; he'll try to tax them.* In this case, the telephoto lens also cropped out the blue portion of the sky to make the shot look smoggier (not intended but useful to know).

These examples have used large changes in camera position and focal lengths for demonstration purposes. Smaller changes can produce similar but more subtle results.

#### **REAL PERSPECTIVE CHANGE**

There is a case where very wide-angle lenses can directly alter perspective (at least relative to the way the human eye and mind work). All lenses exhibit slight perspective artifacts as the angle of view is changed. This is not generally noticeable unless you are taking architectural photos with a very wide-angle lens that doesn't have the ability to tilt or shift (very expensive options which won't be covered here). If you don't keep the camera level, the wide angle lens will exaggerate the vertical perspective in a way that can be unpleasant to the eye. This is a topic for another meeting.

You can see an example of architectural perspective that has been kept under control on page 29 of the March 2010 issue of the Orange Bytes.

#### **AT THE APRIL MEETING**

We will look at and discuss three books from THE KODAK LIBRARY OF CREATIVE PHTOGRAPHY. "Capture The Beauty In Nature", "Mastering Color" & "The Magic of Black-And-White". This is sure to be an interesting meeting. These books will become prizes at future meetings.

*This SIG meets in Science room 127 at 10:30 a.m.* 

### **Microsoft Access**

*By Bob Dickson, SIG Leader* 

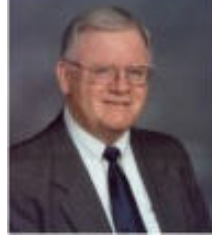

*At the March session, we continued to work on building databases. I learned something: one needs to have Acces*s installed to execute an ".mde" version of an Access database! I'd never tried to execute that version on a PC that didn't have Access installed and had been informed long, long ago that you didn't

need to have Access to execute the mde-type. The old saying is still true: "It ain't what you don't know that causes you problems; it's what you know that ain't so!" So, my friends working on the Quilts database will have to get Access installed to proceed. We will get the little detail taken care of.

At the March meeting, a fellow who attended works for a small company that wants to be able to track the mileage between stops by the delivery trucks. Not wanting to invest lots of bucks until they grow somewhat, he attended to find out if an Access database might cover their need for the present. We discussed what kind of reports they wanted and then, using the white board, blocked out some files that would contain the fields needed to provide the desired reports. As with every application I worked on in my 40-year IT career, the requirements kept growing as we got deeper into the project. There doesn't seem to be a real small project: when it's transferred to the computer, it morphs into a system not conceived of before you began. It was fun. We weren't able to complete the project in the little time we had in the session but I'll be doing some development work during the month to see if we can come up with a useful little application. Another little wrinkle: they have Access 2007 and we were developing on Access 2003. That's not an unusual situation in today's environment. I'm going to use this little project for my own education as I want to get into Access 2007 which I have installed but haven't used much. The request has given me just what I needed: motivation. It's why I like participating in the club: friends helping friends. Fill your coffee cup, buy a donut, and come on up to Science 306 at 9:00 AM.

*This SIG meets in Science 306 at 9:00 a.m.* 

### **Visual Basic for Applications (Access VBA)**

#### *By Bob Dickson, SIG Leader*

I had two laptops: an old one with XP and a newer one with Vista. In January, I upgraded Vista to Windows 7 -- just in time. The old XP laptop bombed: dead as a doornail; will not come up at all. It worked fine at the Feb session. When I tried to power up later at home - nada, nothing, dead. Well, life has a way of telling you "It's time to move on" so I was forced ('motivated,' see Access SIG article above) to get into Windows 7 and find out how it works. [See my Windows 7 review article elsewhere in The Bytes.] So it worked out in the end: my Windows 7 PC has VB installed and the Access VBA works, too, so now I only work with one PC. At the March meeting we played a little with VBA in Access but mostly in VB itself, using Visual Basic 2005 Express (which I have since upgraded - - FREE, really, truly FREE from Microsoft -- to Visual Basic 2008 Express. [2005 Express is no longer supported, and the beta for 2010 Express is already available for downloading. My God, you can't keep up with those guys!] The 'Access VBA' is morphing into Office VBA and even just plain VB as the desires of the attendees expands. One attendee wants to learn VB per se and another attendee wants to explore Excel VBA. See, now I'm being 'motivated' to get into Excel VBA, which I never worked with before. This club is terrific. Friends helping friends. I have a feeling this SIG will get much more interesting

<span id="page-20-0"></span>(i.e. technical) in the coming months. Come on up to Science 306 at 10:30 AM (following the Access SIG) and let's do some 'bit diddling' in VBA and VB.

*We will follow the Access SIG in Science 306 with the VBA SIG at 10:30 a.m.* 

### **PC Q&A**

#### *By Jim Sanders, SIG Leader*

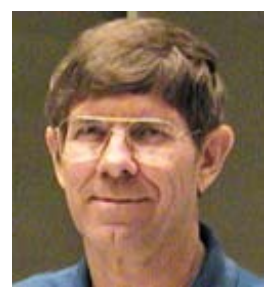

An interesting question was posed at the March 7th PC Q&A SIG. It was interesting not only because it was a valid question, because it exemplified how if you do not have a good understanding of how a system works, a question can seem logical, yet at the same time be misplaced. In this case, the question revolved around someone running an 801.11g. WiFi local area

network router at home. The question was about the following scenario: the member has one of his wireless computers talking to the Internet. He wanted to know if activating a second wireless computer on the local area wireless network would cause his network to slow down his Internet access by as much as one half.

The easy logical conclusion to jump to when you double the number of computers that are using the local area networks wireless bandwidth, is that you might reduce the speed by up to one half. There are several fallacies in that logical conclusion. One of the first fallacies is that the second computer is going to use one-half of the bandwidth. If you are thinking in terms of a water hose that had a Y connection with two nozzles, and each leg of the Y has a on-off valve, it could work that way. That is, if you started off with the valve on one leg of the Y closed and the valve on the other leg open, the open leg would get all the water. When you opened the second valve, the first leg of the Y would only get half as much water flowing through it. The local area networks WiFi radio frequency connection does not work the way. For openers, information has to flow in both directions not just one way like the water. It is not a continuous stream of data; it is broken up into packets.

To try and ride the water horse analogy just a little bit further, instead of a hose, it is more like each connection has a squirt gun. Each time you pull the trigger, a discrete quantity of water is ejected from the gun. Each spurt of water you could say is analogous to a packet of data. It is a pretty tenuous analog, but there is some relevance. The only way that activating the second computer could come close to slowing the data transfer by one half, is if both computers were trying to download a very large file at exactly the same time, and the speed at which data was made available to the local area network far exceeded the speed at which the network was able to transfer the data. In that case, the data transferred to either machine would likely be less than one-half of what one machine alone could expect to see. The reason for that is the way the radiofrequency link works. As each packet of data is transmitted, the receiving computer has to transmit an acknowledgement of the packet. The protocol says

that before the computer can transmit the acknowledgement, it has to check to see if the frequency is clear and not in use by someone else. If it is in use, it has to wait a moment and then try it again. If you have two computers trying to use the frequency on a shared basis, at times one or the other will have to wait because the other is using the frequency.

There are a lot of other details about the way in which the packets are transmitted back and forth between the WiFi router and the client computers that I will not go into here. However, the main thrust of the question was still whether or not having the second machine active would slow down Internet access. The answer is probably yes, but not because a second computer was slowing down the WiFi data transmission through the radiofrequency links. In theory, the 802.11g standard for wireless networking supports a maximum bandwidth of 54 Mbps. When you subtract the overhead that is necessary for the protocol to work correctly, the actual data throughput is considerably less. To pick a figure, let's say it is reduced to 30 Mbps and when you have two machines running at the same time each is only able to use 15 Mega bits per second. Clearly 15 is one half of 30, but that is totally irrelevant when you consider the data transfer speed of the Internet connection that most people have. The four common DSL Internet connection speeds are: 768Kbps, 1.5Mbps, 3.0 Mbps, and 6.0 Mbps. Simple

arithmetic makes it pretty clear that even if you had the fastest DSL connection, and it was actually working at its

The four common DSL Internet Connection speeds are 768kbps, 1.5bps 3.0 bps, and 6 bps.

maximum rated speed, that is still less than the 15Mbps we said that each of the two computers that we were talking about can transfer data over the local area network.

So the answer to the question was that the first computer that was operating alone, other things being equal, would likely see the data transfer rate to the Internet cut roughly in half if both computers were trying to download a very large file at the same time. But, it would not be the fault of the local area network. Rather, it would be the fact that speed at which the Internet connection provides data to the router is limited.

A related question was whether or not one should purchase the "N" router or whether the G version would be good enough. Now that the official definition of what an 802.11n router CAN BE has been released, they are worth considering. In my opinion, the "Preliminary N" specification units were not. There are many different factors involved in answering the question, and I plan to cover a number of them at the April meeting. I will even explain what I mean when I say "What an 802.11n router CAN BE."

*Jim's two SIGs meet in the Irvine Hall at 10:30 a.m. and 12:30 p.m., respectively. The first is the Beginner's PC Q & A and the second is for everything and everyone else.* 

**Beware of the young doctor and the old barber. Benjamin Franklin** 

## **Linux Administration**

#### <span id="page-21-0"></span>*By Bob Ray, SIG Leader*

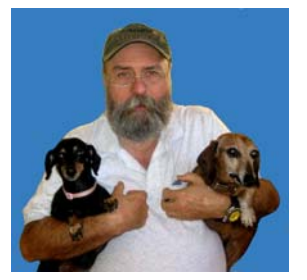

In our last meeting, we experimented with booting Linux Ubuntu 9.10 from a USB drive on a laptop and a notebook computer. First, we had to install, make, and create a bootable USB thumb drive using a laptop with the Live DVD. We then used the USB thumb drive to boot the Live Ubuntu on a

notebook that had no DVD drive. We had some difficulty getting the BIOS set correctly. After that, everything seemed to work ok.

We also discussed Video formats and the mystery legal issues that seem to plague the Video industry. These issues led to a series of questions: What are the various formats? Who owns the formats? Can these formats be freely used? Can the format be copied? The next set of questions were the same but regarding the content data itself. If you buy it, do you own it? What are all of the various formats and why it is so difficult to explain all of the complicated and complex issues surrounding video use on Linux. What's free and what's not free? What's legal and what's not legal as far as legal issues are concerned? In no way were we able to define or to determine or even examine many of these comprehensive video components.

Each video format requires a unique coder/decoder and compression/decompression software library component known as a codec. There apparently are many legal issues regarding these various codecs as well as the format and the content. Where and how can a user get these codecs?

There has been much discussion in print regarding these issues over the past few years, but never have I read anything that specifically defines these legal issues. What law? Who's law? The Law, where? With the Internet having a global reach, does international law govern and regulate its usage and content? If what I read almost daily in the major newspapers is correct then

apparently there are many countries and governments that could care less about

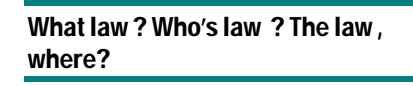

international law period, but yet they are part of the Internet. That's why many articles discussing these legal issues seem to "tip toe" or "side step" or "slow dance" and weasel around any definitive answers concerning these issues. However, we all use these Video DVD's and therefore need to know where these issues stand for us. We will continue to address these issues in the future and look for answers which will probably remain mostly unanswered in total for a long time.

*This SIG meets in Science 131a at 9:00 a.m.* 

**Anger is never without Reason, but seldom with a good One. Benjamin Franklin**

# **Microsoft Office SIG**

#### *Tia Christian, SIG Leader*

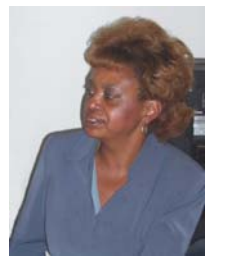

These sessions are an open forum for problems incurred using Microsoft **Word**, **Excel**, and **Outlook** and their resolutions. During these SIG sessions, topics have been discussed on creating Labels in Word and exporting to Excel and printing them. Primary session topics have been the upgrade from Microsoft Office 2003 to Microsoft Office 2007, in addition to the requirements for installation of

Microsoft Office 2007 from Microsoft Office 2003; using add –In; e-mail compatibility issues from Microsoft Office 2003 to Microsoft Office 2007 Word, Excel, and Outlook; and PowerPoint products; installation requirements for installing Microsoft Office 2007 on Windows XP as well as Vista 2007; PowerPoint compatibility issues on PowerPoint 2003 slide presentation consisting of an AVI; file viewing.

*This SIG meets in Science 109 at 9:00 a.m.* 

## **Visual Programming**

#### *Anson Chapman, SIG Leader*

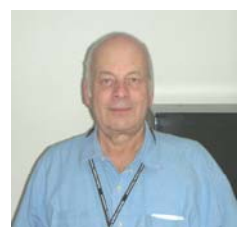

This SIG is lead by Anson Chapman and is a continuing discussion group about computer programming using Visual Basic, Visual Basic Script, Visual C, Visual  $C_{++}$  and Visual J $_{++}$  for Beginners.

*This SIG meets in Science 111 at 9:00 a.m.* 

### **Understanding Operating Systems**

#### *Charlie Moore, SIG Leader*

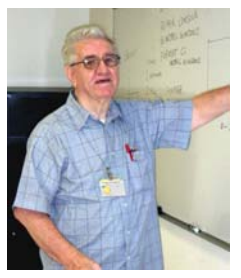

This SIG is lead by Charlie Moore and is a continuing discussion group about Operating Systems for Computers. Charlie also will be the Jan. 10<sup>th</sup> Main Meeting speaker.

*This SIG meets in Science 111 at 10:30 a.m.* 

<span id="page-22-0"></span>**More Raffle Winners**  *(Continued from page 18)* 

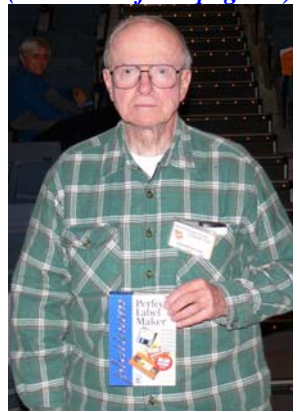

**Gordon Strickland**

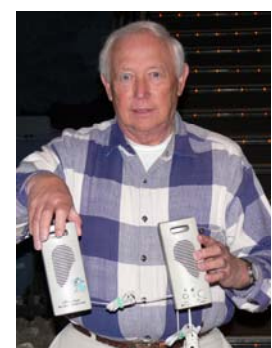

**Richard Kingsland** 

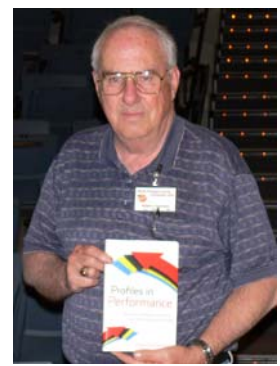

**Robert Van Horn** 

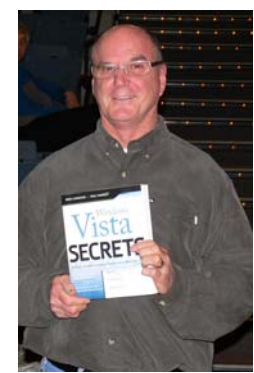

**Tim Duffy** 

### Collating Copies in M/S Word Tip

If you work where there is a good size copy machine, you already know what it means to collate something. With a copier, it means the multi-page document you are copying is placed in complete sets that can be used right away. It is the same in Word. If you have a document that consists of five pages, and you are printing multiple copies, you can either print them collated or normal. When they are collated, they are in page 1–5 order for each of the five sets. If they are not collated, five copies of the first page are printed, then five of the second, and so on.

To control collating, follow these steps:

- 1. Choose Print from the File menu. Word displays the Print dialog box. (Click here to see a related figure.)
- 2. Specify the number of copies you wish to print.
- 3. Click on the Collate Copies check box. If the check box is selected, this indicates the copies will be collated.

4. Click on OK. Your document will be printed.

Tip #465 applies to Microsoft Word versions: 97 | 2000 | 2002 | 2003

Source: [www.tips.net.](http://www.tips.net) Copyrighted by Sharon Parq Associates, Inc. Used with their permission.

**(President's Message.............Continued from page 3)**  Nick Anis will be the speaker at the April  $11<sup>th</sup>$ , Main Meeting. Nick is a technology, food, wine, and travel writer with over 24 books in print published by McGraw-Hill, Random House, Bantam, Ziff-Davis, Tab, and others. One of his articles on email etiquette can be found at [http://www.travel](http://www.travel-watch.com/email_tips.htm)watch.com/email tips.htm. He will speak about spyware and adware and virus removal and control and how in today's circumstances, typically several programs are needed to clean a system and sometimes re-imaging is the only alternative. He will be interesting, be there!

**All would live long, but none would be old.** 

**Benjamin Franklin**

# Club Business

### <span id="page-23-0"></span>**Transportation Information**

### **Meeting Information**

The NOCCC meeting is held at Chapman University, in the Hashinger Science Center and Irvine Hall, near the northwest corner of Center Street and Palm Avenue.

#### **Parking Information**

Most of this information is on the back cover. For more information, see **[www.chapman.edu/map/parking.asp](http://www.chapman.edu/map/parking.asp)**. A map of the Chapman University campus is also available at **[www.chapman.edu/map/map.pdf](http://www.chapman.edu/map/map.pdf)**.

#### **Bus**

Several Orange County Transportation Authority (OCTA) buses service Chapman University. Route 54 runs East and West on Chapman Ave. The 59 runs North and South on Glassell Avenue, but doesn't start early enough for the 9:00 a.m. SIGs. Get the most current information or use a trip planner at **www.octa.net**. OCTA also has a Consumer Information Center at (714) 636-7433 (RIDE).

#### **Railroad**

Metrolink trains can get you to the NOCCC meeting from the Inland Empire. There are stops in the cities of Riverside, Corona, and Anaheim Hills. Parking your vehicle is free at the train station. (**See M on map below**.)

On Sundays, Inland Empire-Orange County Line train 859 leaves San Bernardino destined for Orange County at 8:55 am. For the return trip, train 860 leaves nearby Orange Metrolink at 4:30 pm. The Metrolink station is four-and-a-half blocks from Chapman University. For specifics regarding your trip, check the web site: **[http://www.metrolinktrains.com](http://www.metrolinktrains.com/)** or call 1-800- 371-5465.

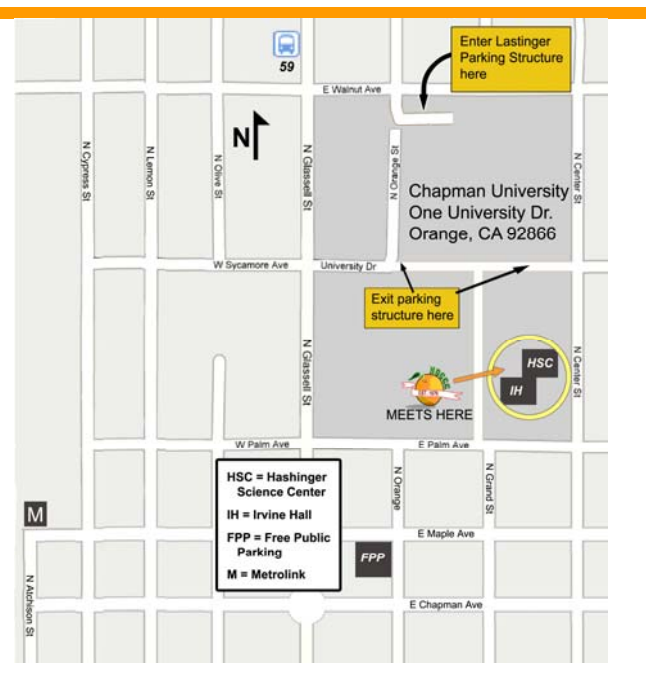

# **March 8, 2010 Board Meeting Minutes**

he NOCCC Board Meeting was held at President Jim Sanders' residence on Monday, March 8. Jim called the meeting to order at 8:06 P.M. Also in attendance were The NOCCC Board Meeting was held at President Jim<br>Sanders' residence on Monday, March 8. Jim called the<br>meeting to order at 8:06 P.M. Also in attendance were<br>John Heenan, Ted Littman, Dallas Hazleton, Richard Miller, Steven Breitbart, Bob Dickson, and Jeff Stevens. Board members not in attendance were Jerry Resch, Ben Lochtenbergh, Mary Cornett and Tia Christian.

#### **President's Report**

Vice President, Jim Morrison, submitted his resignation and Bob Dickson agreed to replace him. Ben Lochtenbergh agreed to serve as a Board member, filling the position vacated several months ago by Robert Love. Jeff Stevens also was added to the Board, taking the position made available by Dickson's move to the VP slot. We now have a full complement of Officers & Directors.

**Secretary's Report** (by Ted Littman)**:** It was motioned to approve the Secretary's Report as printed in the March Bytes; this was seconded and approved by all in attendance.

**Treasurer's Report** (by John Heenan): Net income for Coffee & Donuts was \$.45. The General Raffle earned \$95. It was noted that six donuts had not been paid for. Dues paid were \$140. Cost to produce  $\&$  distribute the Feb. newsletter was \$278.

 **Membership:** Regular (1-yr.) = 196, Regular (3-yr.) = 11, Family  $= 7$ , Newsletter  $= 12$ ; **Total of 226 Members,** down 11 from last month. The Board accepted the Treasurer's report.

**Main Meeting:** The speaker was Steve Lee of SmartLabs who spoke on Home Automation. (See Main Meeting report by Steven Breitbart elsewhere.) There were about 34 attendees. Board members who attended had favorable comments.

**Opening & Closing:** Bob Dickson again set up the Coffee & Donuts table in the lobby of Irvine Hall and all went well. A few issues were noted including more missing tables and SIG meeting rooms locked.

**Next Scheduled Meetings: The next Main Meeting is Sunday, April 11th, followed by the BOD meeting on April 12th at the President's residence.**

#### **Committee Reports**

**Programs:** There was a lengthy discussion on potential speakers, especially from local companies. Several Board members are actively soliciting speakers, but we do not have a firm commitment as of this writing. (Note, see p. 1.)

**Public Relations:** No report.

<span id="page-24-0"></span>**Publications & Reviews:** Ted emailed the production schedule for the next newsletter to BOD members & SIG leaders. He reported that two book reviews by NOCCC members will be in the Apr. OB, but there were none in March. No books were taken out for review on March  $7<sup>th</sup>$ . Two book reviews are pending for the May newsletter. He also has reviews and articles from other user groups provided by APCUG. Jim Sanders took photos at the main meeting. Steven the minutes Richard Miller received the March newsletter from the printer and delivered it to the Post Office for mailing. Several "omissions" were noted in the March newsletter (incomplete biog of Main Meeting Speaker and last name of new SIG leader, John Krill in the Board Meeting Minutes).

**Raffles:** The raffles were held with several "special" prizes purchased by the club. \$95 was taken in.

**SIGs:** Dallas checked the various SIG meetings. The Beginner's DP SIG with new leader, John Krill had eight attendees and went well. The Microsoft Word, Excel, & Outlook SIG appeared not to have been held.

**Consignment Table:** Not held in March.

**Old Business:** Nothing significant.

**New Business:** Nothing was brought up.

The meeting was adjourned at about 9:40 P.M.

*This report was prepared by NOCCC Secretary Ted Littman.* 

## **NOCCC Fee Schedule**

The fee schedule has been set up to increase club membership, attract people with an interest in computing, and attract local computer-related businesses to place ads in the Orange Bytes attract people with an interest in computing, and attract local computer-related businesses to place ads in the Orange Bytes with or without becoming NOCCC members. **We are also offering members the opportunity to help our club financially by making donations that should be income-tax deductible since we are chartered as a non-profit 501(c)(3) organization.** Donors will be acknowledged in the Orange Bytes and the Membership level will be shown on the Member's Badge. **Your regular dues is tax deductible!** 

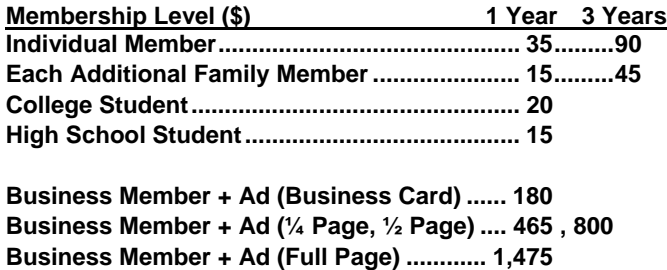

**Membership Donations (\$)** 

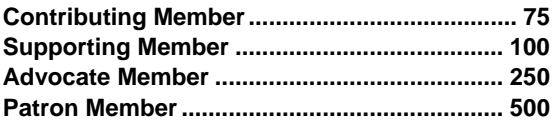

### **Thanks to Our Members Who Renewed in February 2010**

- **Bill & Helen Phillips**
- **Tichard G. Black**
- **Dan Coakley**
- **T.C. Harrison, Jr.**
- **John Heenan**
- **Dennis Jones**
- **Jacjie Jong**
- **Ed Koran**
- **Jack Mallinckrodt**
- **Dennis Martin (3-Yr.)**
- **John Meiling**
- **Gary Miller**
- **J.T. Morgan**
- **Alan Pearlman**
- **Rex B. Quinn**
- **John K. Robe**
- **Thomas Skudlarski**

We invite you to take an active roll in running<br>NOCCC and planning its activities. Please **NOCCC and planning its activities. Please contact President Jim Sanders or one of our other officers at a monthly meeting or by e-mail ([editor@noccc.org\)](mailto:editor@noccc.org).** 

### **NOCCC Bylaws**

**You may view the club's Bylaws at our website: [http://www.noccc.org/bylaws/.](http://www.noccc.org/bylaws/)** 

# **SIG Leaders Wanted**

We would like to expand our Special Interest Group topics to include:

- **Computer Aided Investing**
- **Home Automation**
- **PC Hardware Essentials**
- Internet and the World Wide Web
- Computer Security
- Genealogy 101
- **Desktop Publishing**

If you have knowledge of and an interest in any of these areas, or others, please consider leading a SIG. Contact Jim Sanders, President of the NOCCC, with your SIG ideas.

# <span id="page-25-0"></span>**Upcoming Computer Shows Pig SIG Open to All**

#### *By Steven Breitbart, NOCCC*

Here is a list of all the computer related shows I found for April to June 2010. I recommend checking the web sites April to June 2010. I recommend checking the web sites before going.

**West Coast Expos Computer Fair** 

June 19 & 20, 2010

June 13

**Hyperactive-ACP Computer Show** 

**[\(http://www.swapmeetbyhyperactive.com/\)](http://www.swapmeetbyhyperactive.com/)** Hyperactive Computers Parking Lot, Santa Ana On Campus, restaurant locations are listed on the Chapman May 30th

#### **The W6TRW Amateur Radio Association**

[\(http://www.w6trw.com/swapmeet/swapmeet.htm\)](http://www.w6trw.com/swapmeet/swapmeet.htm) **Northrop Grumman** Aerospace Systems parking lot, Redondo Beach. Last Saturday of the month, 7am to 11:30am

If you know of any other computer, technology or other shows in the Southern California area that NOCCC members might be interested in, please send me information about it. [sbreitbart@socal.rr.com](mailto:sbreitbart@socal.rr.com) 

# FREE AD SPACE

If you are a NOCCC member, and have a computer related, **non-commercial or "talent Available" ad** that you would like to have placed in this newsletter or on the NOCCC web site, send an e-mail with a copy of your business card or ad to the NOCCC Editor at **[editor@noccc.org](mailto:editor@noccc.org)**.

**If you have had an ad previously, you must request that we continue to run it for the remainder of this calendar year.** 

# **Your business card would look good here!!**

*For information about advertising in the Orange Bytes, contact [editor@noccc.org](mailto:editor@noccc.org.%20Classified).* 

**[Classified](mailto:editor@noccc.org) ads by NOCCC members cost \$5 for 1-25 words and \$10 for 26-50 words.**

Meet us outside Irvine Hall from about noon to 12:30 p.m. There are several benches where NOCCC people gather, eat and chat. Just look for the member badges, grab a chair and join in!

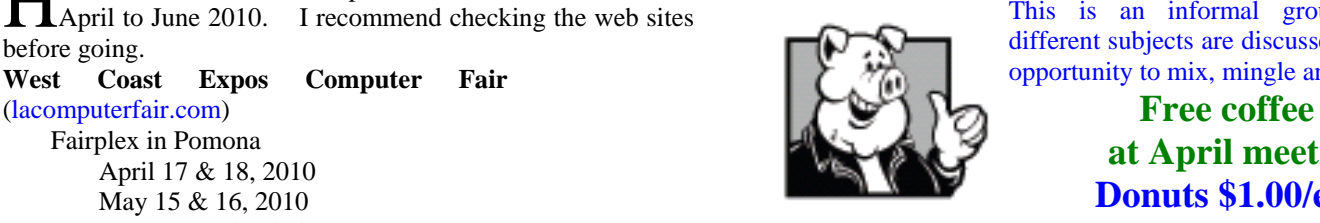

#### This is an informal group; so many different subjects are discussed. It's a great opportunity to mix, mingle and network.

Fair Pomona **at April meeting! at April meeting!** May 15 & 16, 2010 **Donuts \$1.00/each. Donuts \$1.00/each.** 

# **Bagnall's Camera Expo** [\(www.cameraexpo.com\)](http://www.cameraexpo.com/) **Food Available During the NOCCC Meeting** Brookhurst Community Center in Anaheim

# April 18 *By Steven Breitbart, NOCCC*

What is a hungry NOCCC member to do during the monthly meeting? Thank you, of course to Bob Dickson for all the donuts and coffee, but sometimes a person needs *real* food.

University web site at [www.chapman.edu/dining/locations/default.asp](http://www.chapman.edu/dining/locations/default.asp). The only one open Sunday is the Residence Center Dining Commons. Get to the Residence Center Dining Commons by walking north on Center Street past Walnut Avenue. The Dining Commons is open from 10:30 a.m. to 1:00 p.m. for Brunch and from 1:00 p.m. to 5:00 p.m. for Deli and Salad.

Many restaurants are available off-campus. Our meetings are at North Center Street and East Palm Avenue, five short blocks from the traffic circle at North Glassell Street and Chapman Avenue, the heart of Old Towne Orange. In fact, the Chapman University web site has a page on Old Towne Orange at [www.chapman.edu/about/oldeTowneOrange.asp](http://www.chapman.edu/about/oldeTowneOrange.asp). That web page has a link to a map of many local restaurants. The most recent one is included here. Almost everything from soup to nuts (literally) is close by. Check them out.

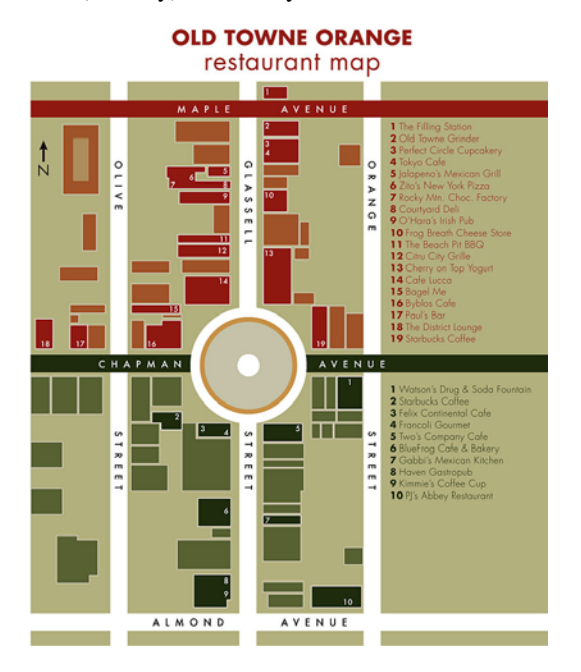

#### **Publication Information**

<span id="page-26-0"></span>**Orange Bytes is published monthly by: North Orange County Computer Club P.O. Box 3616, Orange, CA 92857** 

**All opinions expressed herein are those of the individual authors only and do not necessarily represent the opinions of the NOCCC, its officers, Board of Directors, the** *Orange Bytes*  **newsletter or its editors. The NOCCC does not guarantee the accuracy or the correctness of advertising or articles in the**  *Orange Bytes***, nor does the NOCCC intend to endorse, rate, or otherwise officially comment on products available. Therefore, the readers are cautioned to rely on opinions presented exclusively at their own risk.** 

**Trademarks/Copyrights** — The mention of names of products in this publication without trademark or copyright symbols does not imply that they are not so protected by law. All trademarks are the property of their respective owners.

**Production** — *Orange Bytes* was produced with **Microsoft Word** ® using the True Type fonts Arial, Bauhaus 93 and Times New Roman.

**Printed by: Creative Technology** 

 **5959 Palmer Blvd.** 

 **Sarasota, FL 34232—28** 

 **800-533-1031** 

### *Commercial display advertisements are welcome, contact [editor@noccc.org.](mailto:editor@noccc.org)*

#### **RATES**

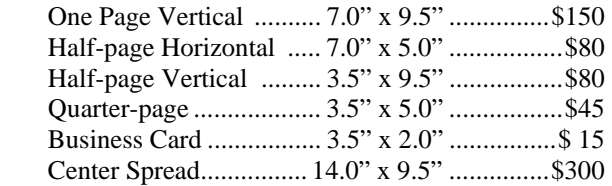

#### **Deadline: Tenth of the month**

Discounts: 3months=10%, 6=15%, 12=20% If you are interested in advertising in the publications of multiple User Groups throughout the region or nationally, you can learn more by contacting <http://www.apcug.org>

Readers, please tell our advertisers that you saw their ad in the *Orange Bytes*

**[Laws alone cannot secure freedom of expression; in order that every man present his views without penalty](http://www.quotationspage.com/quote/9316.html)  [there must be spirit of tolerance in the entire population.](http://www.quotationspage.com/quote/9316.html)  Albert Einstein** 

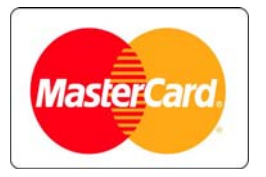

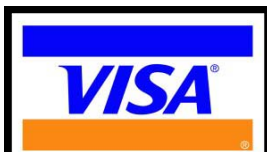

## **Membership Renewal**

When you turn in your Membership Renewal check, PLEASE fill out a Membership Renewal Application.

Memberships may also be renewed on our Website: [https://mmm1427.rapidsite.net/](https://mmm1427.rapidsite.net/citivu/noccc/order3.html) [citivu/noccc/order3.html](https://mmm1427.rapidsite.net/citivu/noccc/order3.html)  *Send e-mail address changes to [membership@noccc.org](mailto:membership@noccc.org)*

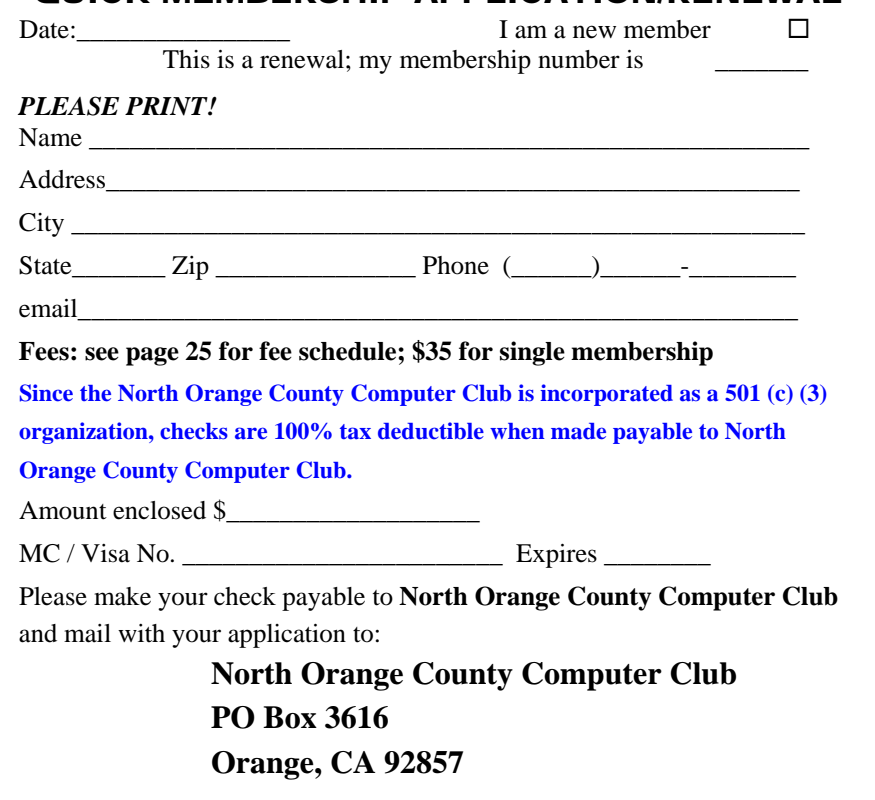

QUICK MEMBERSHIP APPLICATION/RENEWAL

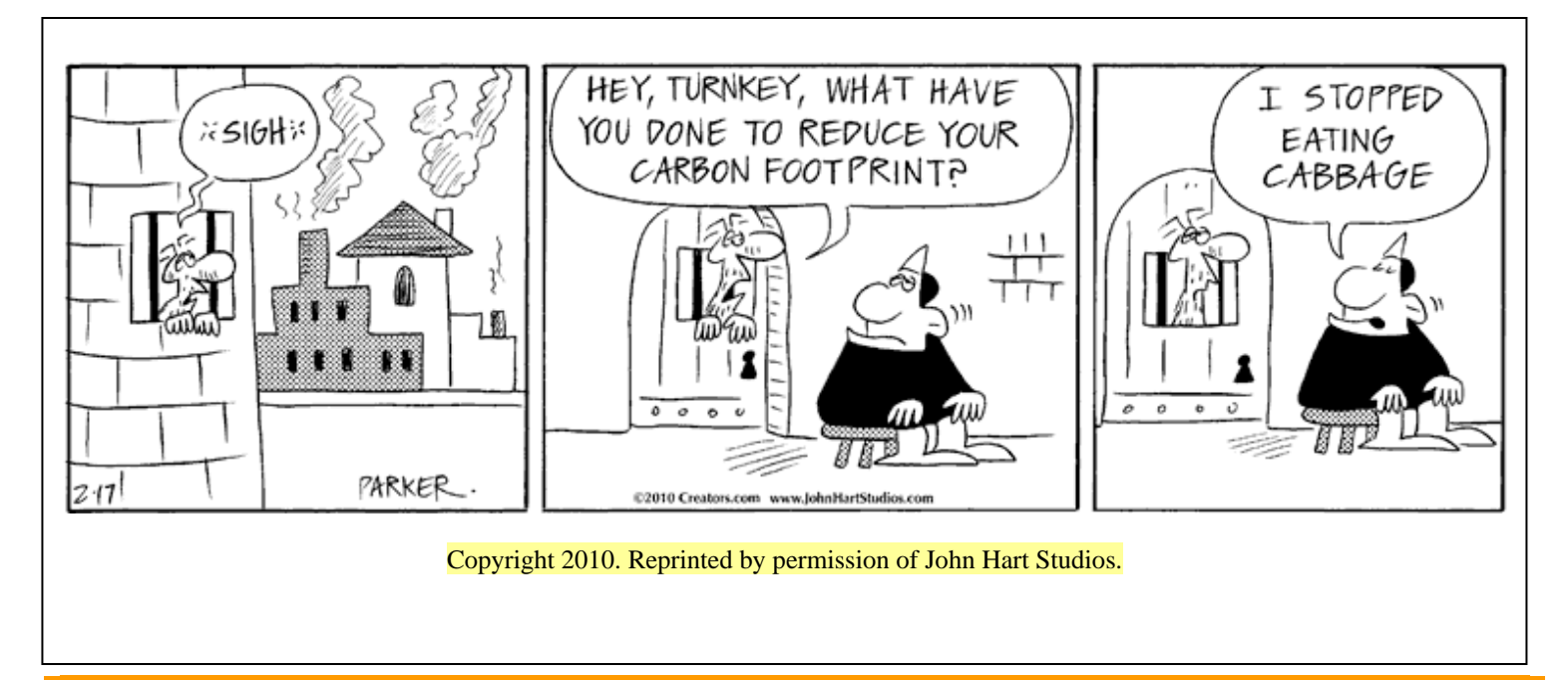

### Are You an NOCCC Member?

#### **Consider all that you get with membership and Join Now!**

- **Meetings**. Keep up with what's going on in the computer world. Hear outstanding industry representatives make presentations of the latest and greatest in computer products.
- **Special Interest Groups**. Our SIGs cover a broad spectrum of computer issues. Whether you are a beginner or a power user, attend the lectures and demonstrations, and share your knowledge about computers.
- **Raffle Drawings**. We have distributed thousands of dollars worth of hardware, software, and books as prizes at our Main Meeting.
- **Consignment Table**. We have a consignment table during select monthly meetings, in which members can sell or buy all kinds of computer items.
- **Get help with your current computer problems**. In the Random Access portion of the Main Meeting, you may ask your question of the entire assemblage. More than likely someone will have the answer.
- **NOCCC Help Line.** NOCCC volunteers, experts in their fields, are ready to assist you with your computer problems. They can be contacted by email or by telephone.
- **The** *Orange Bytes* Newsletter. Our award-winning newsletter reports on club activities and provides articles about current computer issues and reviews of software and books.
- **Product Reviews.** Write a review for the *Orange Bytes* and keep the software, hardware, book or CD!
- **Volunteer Work**. We have several interesting assignments available. As an all-volunteer organization, you can join with other members in a variety of activities: write articles for our newsletter, conduct a seminar, run a SIG, show new members around, join a committee, assist in setting up the meeting or participate in computer-related community volunteer work.

Become an NOCCC member by signing up at the Membership Desk during a general meeting, usually the first Sunday of the month. Or simply fill out the form on the reverse side of this page and send it in.

**Meeting Information** — The NOCCC meeting is held at Chapman University, in the Hashinger Science Center and Irvine Hall, near the northwest corner of N. Center St. and E. Palm Ave.

**Parking Information** — Chapman University's main parking lot is the underground Lastinger Parking Structure under Wilson field on the north side of the campus. Enter from Walnut Avenue, just east of Glassell Street. Parking is free on Sunday. Buy a permit; the vending machine takes bills, coins and charge cards. Do not park in any other lot, in a reserved space or back into a space.

Free street parking also is available on the campus-side of the streets only. **Parking in front of any residential housing will result in an expensive parking ticket.** A City of Orange public parking lot, located on the southwest corner of E. Maple and N. Orange, is also free and only 2 blocks from the meeting. See page 23 for more information about parking and transportation.

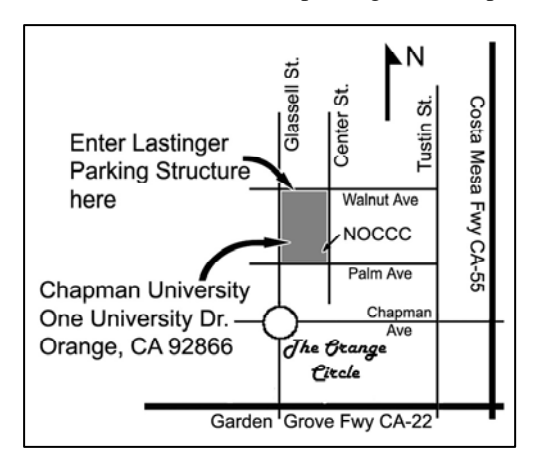